# **ESCUELA POLITÉCNICA NACIONAL**

# **ESCUELA DE FORMACIÓN DE TECNÓLOGOS**

# **DESARROLLO DE UNA APLICACIÓN MÓVIL QUE BRINDE INFORMACIÓN SOBRE CANCHAS SINTÉTICAS EN LA CIUDAD DE QUITO**

**TRABAJO DE TITULACIÓN PREVIO A LA OBTENCIÓN DEL TÍTULO DE TECNÓLOGO EN ANÁLISIS DE SISTEMAS INFORMÁTICOS** 

**JONATHAN RICARDO CABUYALES SUAREZ** 

Jonathan.cabuyales@epn.edu.ec

**DIRECTOR: Ing. Ivonne Fernanda Maldonado Soliz, MSc.** 

ivonne.maldonadof@epn.edu.ec

**CODIRECTOR: PhD. Myriam Peñafiel** 

myriam.penafiel@epn.edu.ec

**Quito, agosto 2021**

# **CERTIFICACIÓN**

Certificamos que el presente trabajo fue desarrollado por el Sr. Jonathan Ricardo Cabuyales Suárez como requerimiento parcial a la obtención del título de TECNÓLOGO EN ANÁLISIS DE SISTEMAS INFORMÁTICOS, bajo nuestra supervisión:

fuo nu

**Ing. Ivonne Maldonado MSc** 

DIRECTORA DEL PROYECTO

Ulynam'Sipmosq

**PhD. Myriam Peñafiel** 

CODIRECTORA DEL PROYECTO

# **DECLARACIÓN**

Yo Cabuyales Suárez Jonathan Ricardo con CI: 1750068585, declaró bajo juramento que el trabajo detallado aquí es de nuestra autoría; que no ha sido previamente presentado para ningún grado o calificación profesional; y que hemos consultado las referencias bibliográficas que se incluyen en este documento.

Sin prejuicio de los derechos reconocidos en el primer párrafo del artículo 144 del Código Orgánico de la Economía Social de los Conocimientos, Creatividad e Innovación – COESC-, somos titulares de la obra en mención y otorgamos una licencia gratuita, intransferible y no exclusiva de uso con fines académicos a la Escuela Politécnica Nacional.

Entregamos toda la información técnica pertinente, en caso de que hubiese una explotación comercial de la obra por parte de la EPN, se negociará los porcentajes de los beneficios conforme lo establece la normativa nacional vigente.

**Jonathan Ricardo Cabuyales Suárez**

# **DEDICATORIA**

En primer lugar, quiero dedicar este proyecto a Dios por darme la sabiduría y permitirme culminar una etapa que ha sido tan anhelada de mi vida, por todos los obstáculos que se me han presentado y gracias a él he podido superarlos. A mi madre que siempre ha sido una persona que ha creído en mí, sus consejos, paciencia y sobre todo su apoyo incondicional durante toda mi formación académica y ha sido siempre mi inspiración para no rendirme jamás, que me ha ayudado a alcanzar esta meta trazada y alentándome a siempre cumplir todas las metas que me proponga.

A mis amigos y compañeros que estuvieron ahí en los momentos difíciles y compartir su tiempo. A todos los docentes que hicieron participe de mi formación académica por impartir sus conocimientos y exigencias, que sin su ayuda y entrega no podría ser posible culminar este proyecto.

#### **CABUYALES SUAREZ JONATHAN RICARDO**

# **AGRADECIMIENTO**

En primer lugar, dar gracias a Dios, por siempre darme la fuerza y su bendición para salir adelante y por todas las metas que me ha permitido ir cumpliendo a lo largo de mi formación académica y permitirme llegar hasta estas instancias tan importante en mi vida, en especial ahora que estamos pasando por momentos difíciles.

A mi madre, que ha sido el eje para que haya podido llegar hasta este momento, ella que me ha impartido sus consejos, su apoyo, comprensión y dedicación en los momentos difíciles y aún más en estos momentos de pandemia que nunca me dejo solo en el desarrollo de este proyecto, los cuales hicieron parte de mi formación integral.

A todos los docentes que han impartido sus conocimientos, su apoyo, dedicación los cuales han sido parte de nuestra formación tanto personal como profesional gracias a ellos podemos decir si a una nueva etapa en nuestra vida.

Agradecer a la Ing. Ivonne Maldonado por sus consejos, amistad, su apoyo incondicional en toda la etapa de formación académica y en especial por ayudarme a culminar este proyecto.

#### **CABUYALES SUAREZ JONATHAN RICARDO**

# ÍNDICE DE CONTENIDOS

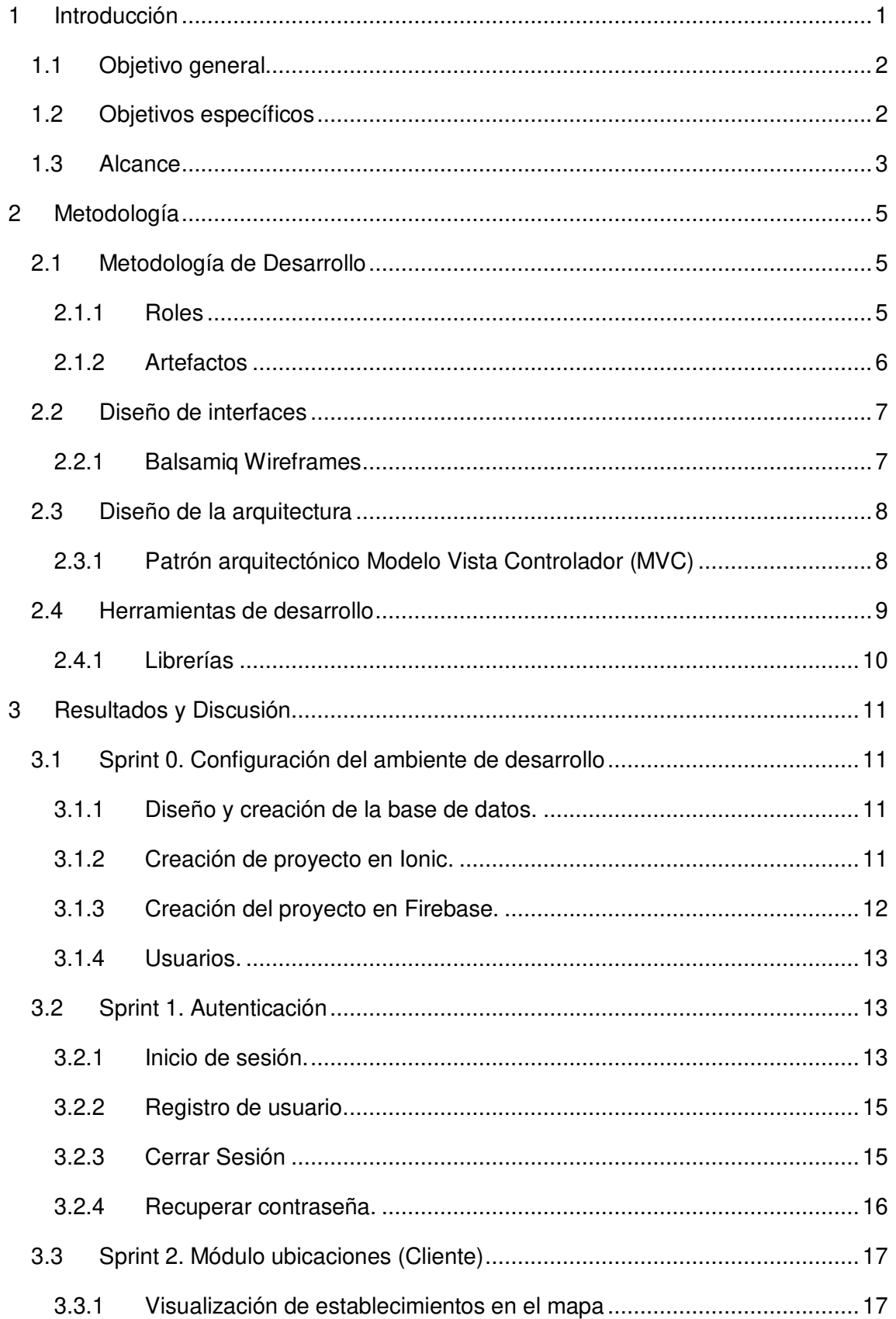

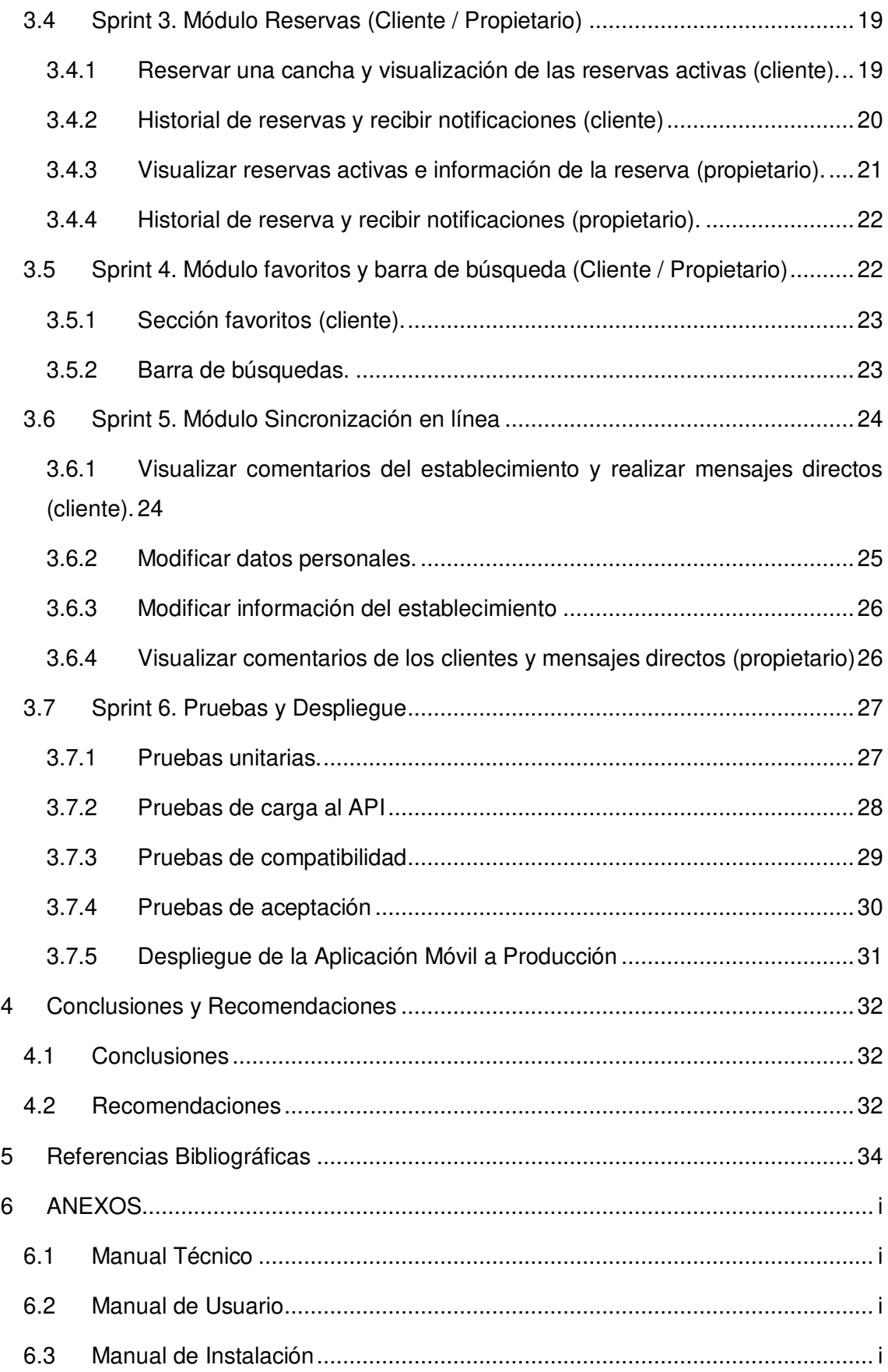

# **ÍNDICE DE FIGURAS**

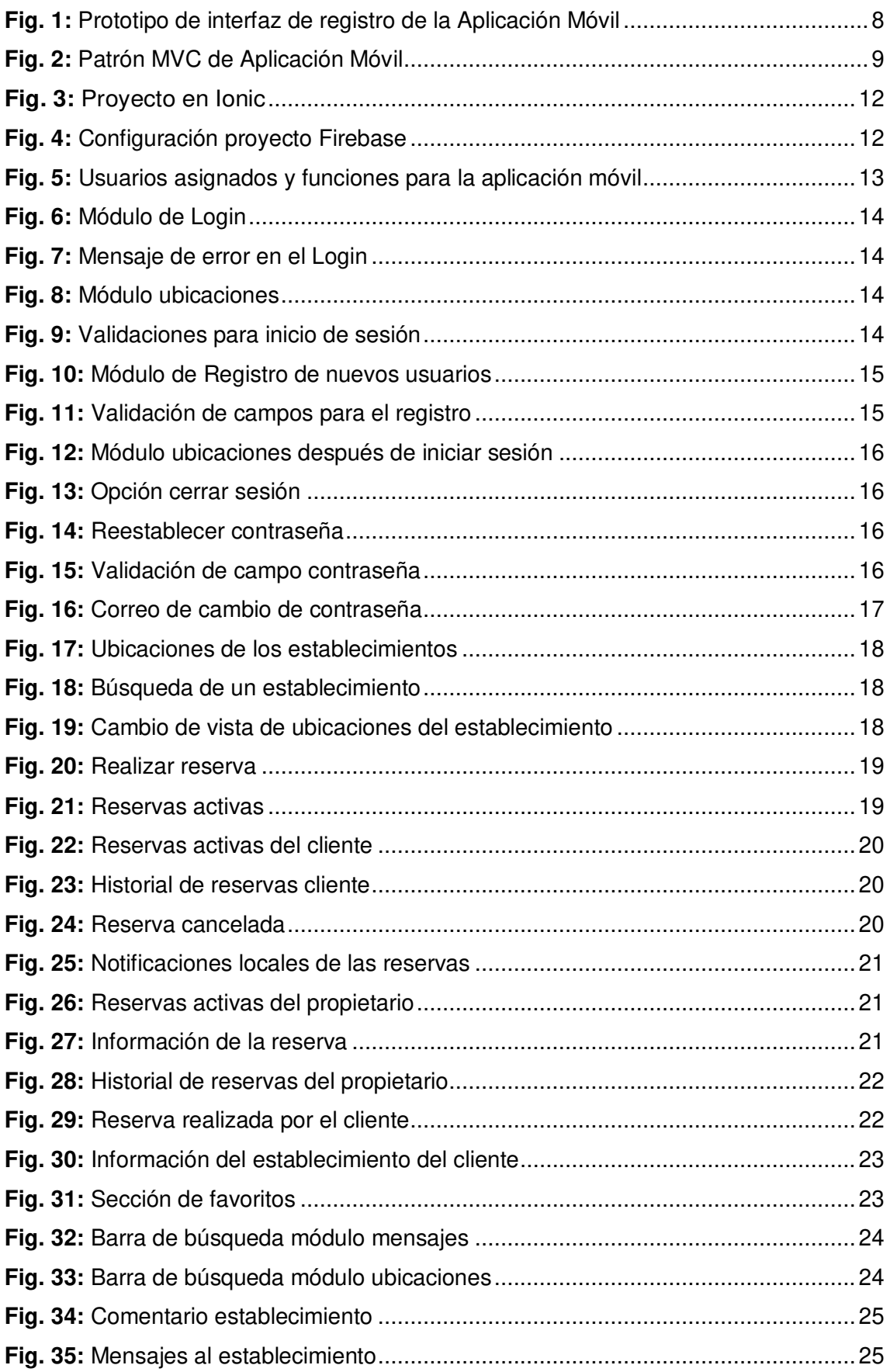

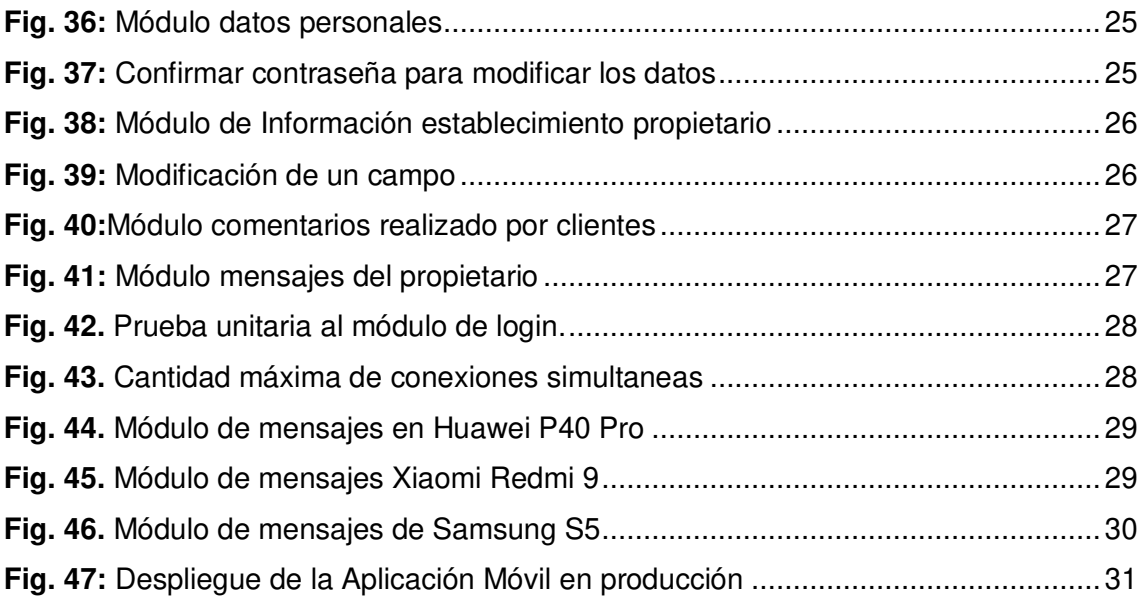

# **ÍNDICE DE TABLAS**

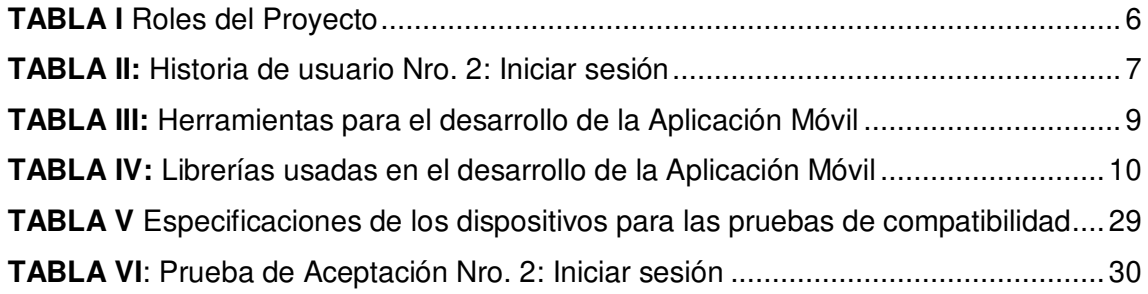

# **RESUMEN**

La situación que se vive a nivel mundial ante la rápida expansión de la pandemia ha demostrado que el realizar deporte colectivo o individual sirve para mejorar el sistema inmunológico y reducir las complicaciones del COVID-19, pero las personas deben tener en cuenta el estricto cumplimiento de las normas de protección y recomendaciones que indican las autoridades públicas de salud al momento de salir de casa, que va desde el uso obligatorio de mascarillas hasta el distanciamiento y desinfección de todo material deportivo para evitar el riesgo de contagio que se presenta al realizar deportes de contacto.

Por otro lado, los dispositivos tecnológicos en la vida de las personas han sido parte fundamental en los últimos años y se ha incrementado su uso a causa de la pandemia y el confinamiento, ocupando todos los ámbitos del diario vivir con la finalidad de brindar mayor facilidad al momento de realizar actividades de la llamada nueva "normalidad". En el caso del campo del deporte, específicamente el futbol que atrae un gran número de personas por su popularidad, el volver a practicarlo requiere de estrategias y ventajas que ofrecen las aplicaciones [9], por ello se ha desarrollado una Aplicación Móvil que brinda la posibilidad de realizar una búsqueda rápida y la obtención de información sobre canchas sintéticas en la Ciudad de Quito, sirviendo como una alternativa y contribuyendo a la reducción de la transmisión del COVID-19 por aglomeración o movilidad innecesaria hacia estos establecimientos.

Este trabajo está desarrollado bajo un entorno de implementación con framework Ionic y Firebase como sistema gestor de base de datos (NoSQL), tomando como guía a la metodología ágil Scrum, misma que ha aportado beneficios como: recopilación de requerimientos compresible, flexibilidad, roles bien definidos y reuniones organizadas con el usuario, permitiendo que el desarrollo se concluya en los tiempos establecidos; presentando los resultados en pequeñas tareas y el despliegue a producción en Google Play Store. Por último, se citan conclusiones y recomendaciones que se han obtenido a lo largo del desarrollo del presente proyecto.

**PALABRAS CLAVE:** Scrum, Ionic, Firebase, aplicación móvil, Pandemia, Futbol.

# **ABSTRACT**

The situation being experienced worldwide due to the rapid expansion of the pandemic has shown that the practice of collective or individual sports serves to improve the immune system and reduce the complications of COVID-19, but people must take into account the strict compliance with the rules of protection and recommendations indicated by public health authorities when leaving home, ranging from the mandatory use of masks to the distancing and disinfection of all sports equipment to avoid the risk of contagion that occurs when performing contact sports.

On the other hand, technological devices in people's lives have been a fundamental part in recent years and their use has increased due to the pandemic and confinement, occupying all areas of daily life in order to provide greater ease when performing activities of the so-called new "normality". In the case of the field of sports, specifically soccer that attracts a large number of people due to its popularity, the return to practice it requires strategies and advantages offered by applications [9], therefore a Mobile Application has been developed that provides the possibility of performing a quick search and obtaining information about synthetic fields in the City of Quito, serving as an alternative and contributing to the reduction of COVID-19 transmission by agglomeration or unnecessary mobility to these establishments.

This work is developed under an implementation environment with Ionic framework and Firebase as database management system (NoSQL), taking as a guide the agile methodology Scrum, which has provided benefits such as: compressible requirements gathering, flexibility, well-defined roles and organized meetings with the user, allowing the development to be completed in the established times; presenting the results in small tasks and deployment to production in Google Play Store. Finally, conclusions and recommendations that have been obtained throughout the development of this project are cited.

**KEYWORDS:** Scrum, Ionic, Firebase, mobile application, Pandemic, Soccer.

#### <span id="page-12-0"></span>**1 INTRODUCCIÓN**

El COVID-19 no tiene precedentes y se ha hecho sentir en todo el mundo. El sector del trabajo es el que mayor afectación ha tenido a causa del virus. Además de ser una problemática contra la salud pública, las consecuencias a nivel económico y social pueden presentar una gran escalabilidad de riesgos a los medios de vida a largo plazo y afectar significativamente el bienestar de las personas [1]. La pandemia ha transformado la vida de todos, especialmente para los negocios, teniendo que adaptarse a la forma de gestionar las operaciones para mantener la actividad económica activa [2].

En Ecuador, una vez declarada la pandemia mundial por la Organización Mundial de la Salud (OMS), el Gobierno declaró estado de excepción suspendiendo actividades públicas, tiendas, empresas, centros de entretenimiento, prácticas deportivas, entre otras [3], sin embargo con el pasar de los días el Comité de Operaciones de Emergencia (COE) ha ido publicando resoluciones y protocolos de seguridad para la reactivación paulatina de actividades en espacios públicos y la protección de la salud [4]. Entre las resoluciones emitidas se tienen aquellas que permiten la reapertura de espacios públicos, incluyendo el poder realizar actividades físicas y/o deportivas en centros de entretenimiento como canchas sintéticas en diferentes lugares de Quito, siempre y cuando se cumpla los protocolos de bioseguridad establecidos para evitar el contagio al momento de hacer el uso de estas [5]. Bajo este escenario, no todos los establecimientos tienen la capacidad para una transformación digital, es por eso que la tecnología y la conectividad son clave para mantenerse vigentes en el mercado, ya que brinda una gama de beneficios independientes del tipo de organización [6].

Un estudio realizado por la OMS, indica que si la población fuera más activa en el ámbito de realizar actividad deportiva o física se podrían evitar hasta 5 millones de muertes por año. Por ello el énfasis de que todas las personas con o sin discapacidad sea la edad que tengan, deberían realizar actividades físicas [7]. Los consejos y recomendaciones que brindan los especialistas ante la pandemia del COVID-19 han aumentado y una de las principales recomendaciones que indican es el realizar actividad física moderada ya que tiene una mayor efectividad en el incremento de las células que intervienen en el mejoramiento del sistema inmunológico, lo que podría minimizar las complicaciones del COVID-19.

Quito es una ciudad que dispone de una gran variedad de lugares para realizar actividades deportivas, contando con canchas de uso múltiple y canchas sintéticas que son de uso público o privado, en su mayoría realizadas por el Municipio en diferentes sectores. El futbol es el deporte que más se practica en la capital por ello el hecho de que actualmente se cuente con un total de 65 canchas sintéticas que pertenecen a ligas barriales distribuidas por toda la cuidad [8], sin contar aquellas canchas privadas.

Ante la situación actual, el encontrar un lugar donde practicar futbol en canchas sintéticas en la ciudad de Quito se ha vuelto un verdadero problema, puesto que muchos de los establecimientos no cuentan con una forma para notificar a sus clientes la apertura, procedimiento de reserva, horarios de atención, etc. Por lo que la persona interesada debe acercarse al lugar, realizar una búsqueda a través de redes sociales o realizar una búsqueda en internet para tratar de obtener dicha información. Siendo un efecto negativo no solo para quienes desean realizar deporte sino también para los dueños de los establecimientos quienes se han visto afectados por la falta de clientes y/o campeonatos deportivos en sus instalaciones [8].

Por lo antes citado y debido a la necesidad de las personas en buscar donde poder practicar al futbol, se ha desarrollado una Aplicación Móvil que proporciona información sobre canchas sintéticas en la ciudad de Quito, brindando a los usuarios: dirección, horarios de atención, costo y procedimiento de reservas; centralizando la información para tenerla disponible en cualquier momento, facilitando el acceso de forma rápida y sencilla.

#### <span id="page-13-0"></span>**1.1 Objetivo general**

Desarrollar una aplicación móvil que brinde información sobre reservas para canchas sintéticas en la ciudad de Quito.

# <span id="page-13-1"></span>**1.2 Objetivos específicos**

- Determinar los requerimientos de la aplicación móvil.
- Diseñar el modelo de base de datos.
- Diseñar el prototipo de interfaz y la arquitectura de la aplicación móvil.
- Implementar los módulos de la aplicación móvil.
- Probar el funcionamiento de la aplicación móvil.

### <span id="page-14-0"></span>**1.3 Alcance**

La pandemia ha resaltado la importancia que se marca en la actualidad la actividad física y el deporte en el país. El gobierno, los organismos internacionales y hasta deportistas profesionales, realizan énfasis para promover la actividad física como prioridad fundamental para incrementar el cuidado de la salud física, mental y emocional, entre otros beneficios para el cuerpo, y uno de los más importantes, la posibilidad de prevenir patologías [9].

Por otra parte, los dispositivos tecnológicos aportan grandes beneficios y cambios que han ido evolucionando la vida humana, ya que permiten manejar herramientas y accesorios que son útiles para reducir el esfuerzo que se utiliza para realizar actividades de la llamada nueva "normalidad" [10]. La tecnología ha ido influenciando todas las áreas y el ámbito del deporte no es una excepción, específicamente en el futbol que es un fenómeno que mueve millones de *fans*, su uso se da para diversas actividades y una de ellas es la posibilidad de encontrar un espacio público donde se pueda practicar este deporte [11].

Es por esto, que en el presente proyecto integrador se ha desarrollado una Aplicación Móvil como solución para las personas que están en constante búsqueda de espacios para practicar futbol, beneficiando por otro lado, a los establecimientos que ofrecen este servicio permitiéndoles continuar con las operaciones diarias y reactivar la economía.

La propuesta garantiza integridad, consistencia y seguridad de los datos, ya que para permitir el uso de los servicios de la aplicación se ha implementado un sistema de autenticación y perfiles de usuarios que se describen a continuación:

#### **El perfil cliente en la Aplicación Móvil permite:**

- Registro de un usuario a través de un formulario.
- Inicio de sesión.
- Visualización la ubicación de las canchas mediante un mapa.
- Búsquedas de canchas.
- Visualizar información del establecimiento.
- Visualizar las reservas del establecimiento.
- Visualizar los comentarios del establecimiento.
- Contactar mediante mensajes
- Realizar reservas y cancelación de estas.
- Guardar favoritos.
- Visualizar historial de reservas.
- Modificar información personal.

#### **El perfil propietario en la Aplicación Móvil permite:**

- Inicio de sesión.
- Visualizar las reservas realizadas.
- Visualizar el historial de reservas.
- Cancelar una reserva.
- Modificar información del establecimiento.
- Modificar información personal.
- Visualizar comentarios.
- Visualizar y responder mensajes.

# <span id="page-16-0"></span>**2 METODOLOGÍA**

Las metodologías agiles precisan de rapidez y flexibilidad, ya que permiten desarrollar productos y servicios de calidad que respondan a las diferentes necesidades y problemas que se presentan, utilizando un desarrollo adaptativo en lugar de uno predictivo [12].

Por ello el desarrollo del presente proyecto se ha implementado bajo Scrum, una metodología ágil y flexible, que consiste en obtener resultados de manera rápida, disminuyendo el periodo de tiempo a través de Sprints que permiten la obtención exitosa de cada objetivo [13].

### <span id="page-16-1"></span>**2.1 Metodología de Desarrollo**

Scrum es un marco de trabajo utilizado para optimizar las labores realizadas por parte del equipo de desarrollo de software, permitiendo monitorear la evolución del proyecto con el cumplimiento de los tiempos establecidos. Se basa en realizar el trabajo en pequeños ciclos de actividades planificadas previamente, conocidas como sprints [14]. Siendo ideal para el presente proyecto debido a que se adapta al ambiente de la solución propuesta siendo dinámico, incremental y generando valor al usuario final.

#### <span id="page-16-2"></span>**2.1.1 Roles**

En Scrum se definen varios roles importantes que tienen una participación esencial en el proyecto, ya que dispone cuales son las responsabilidades que se deben seguir para garantizar que la implementación sea exitosa y se cumplan con todas las actividades descritas en los diferentes sprints [15].

**Product Owner:** es una figura indispensable en el proceso del desarrollo ya que se asegura de definir los objetivos y las decisiones que se va a tomar sobre el proyecto, además de establecer el orden de la prioridad de los requerimientos con precisión y acepta o rechaza el sprint que se ha desarrollado [16]. Este rol está representado por el propietario de uno de los establecimientos de canchas sintéticas, quien brinda toda la información sobre el proceso de reserva.

**Scrum Master:** es la persona encargada de guiar el proceso según la teoría y la práctica descritos en la metodología *Scrum*, responsable de abordar los problemas, sus soluciones, ayudando a garantizar que los objetivos se cumplan [16]. Este rol es representando por la Ing. Ivonne Maldonado quien controla al equipo de desarrollo para que cada tarea sea implementada adecuadamente.

**Development Team:** es el equipo encargado de desarrollar el producto final teniendo en cuenta todos los requerimientos para que el producto contenga las características que satisfagan las expectativas del cliente [16]. Este rol está representando por Jonathan Cabuyales.

<span id="page-17-1"></span>La **[TABLA I](#page-17-1)** presenta la conformidad del equipo de trabajo en el presente proyecto.

| Rol                  | Integrante                     |
|----------------------|--------------------------------|
| <b>Product Owner</b> | Propietario de establecimiento |
|                      | de canchas sintéticas.         |
| <b>Scrum Master</b>  | Ing. Ivonne Maldonado MSc.     |
| Development Team     | Sr. Jonathan Cabuyales         |

**TABLA I** Roles del Proyecto

#### <span id="page-17-0"></span>**2.1.2 Artefactos**

Son las herramientas que el equipo *Scrum* utiliza, maximizando la transparencia de la información durante el desarrollo del proyecto [17].

#### **Recopilación de Requerimientos**

El levantamiento de requerimientos es el proceso fundamental para definir e identificar todas las necesidades, deseos y expectativas de los interesados o clientes e irlos registrando con un nivel de detalle suficientemente claro para poder medirlos y priorizarlos [18].

El equipo de desarrollo se ha reunido con propietarios de establecimientos de canchas sintéticas en Quito y con personas interesadas en hacer uso de las mismas, con lo que se ha logrado comprender el problema y plantear una solución a partir de la definición de todas las necesidades. El listado de requerimientos se encuentra detallado en el Manual Técnico – Sección Recopilación de Requerimientos (págs. 2 – 4).

#### **Historias de Usuario**

Son descripciones cortas y sencillas, utilizando un lenguaje no técnico, de una característica que se detalla desde la perspectiva de los interesados o clientes, con el propósito de estructurar un contexto para el equipo de desarrollo, entendiendo el por qué se desarrolla cierta funcionalidad y que valor va creando al cliente [19].

En las Historias de Usuario se definen todas las funcionalidades a desarrollar en la Aplicación Móvil. La **[TABLA II](#page-18-2)** muestra un ejemplo de historia de usuario, las restantes se encuentran en el Manual Técnico – Sección Historias de Usuario (págs. 3 – 9)

#### **TABLA II:** Historia de usuario Nro. 2: Iniciar sesión

<span id="page-18-2"></span>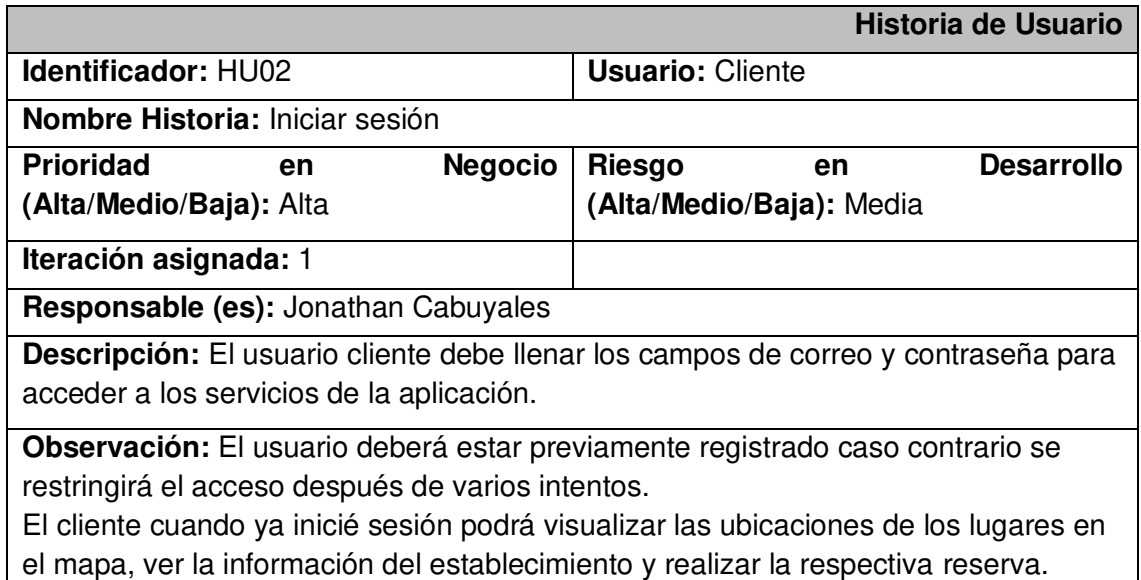

#### **Product Backlog**

Es una lista de trabajo priorizada que describe cada funcionalidad que el cliente necesita o espera, esta lista debe estar visible para que el equipo de desarrollo comprenda que es lo que se debe entregar primero e ir implementado las funcionalidades acordes a la prioridad asignada [20]. El Product Backlog establecido para el desarrollo del proyecto está detallado en el Manual Técnico - Sección Product Backlog (pág. 12 - 13).

#### **Sprint Backlog**

Es un plan que se realiza con el objetivo de que los desarrolladores visualicen las tareas a realizar para cada una de las funcionalidades de acuerdo al sprint asignado, debe tener los suficientes detalles para que los desarrolladores pueden revisar el progreso, y cumplir con el objetivo [21]. El Sprint Backlog establecido para el desarrollo de este proyecto está detallado en el Manual Técnico – Sección Sprint Backlog (págs. 14 – 16).

#### <span id="page-18-0"></span>**2.2 Diseño de interfaces**

Teniendo claro y definidos los requerimientos, se ha elaborado el diseño de las interfaces de la Aplicación Móvil.

#### <span id="page-18-1"></span>**2.2.1 Balsamiq Wireframes**

Es una herramienta que está diseñada para ayudar a los desarrolladores en la creación de prototipos de las interfaces de usuario de forma fácil y rápida. Siendo muy intuitiva ya que cuenta con componentes prediseñados de diferentes dispositivos Android, IOS y web, permitiendo arrastrar y soltar los mismo para crear diseños de forma muy sencilla.

Además, permite agregar enlaces para visualizar la interacción final de la Aplicación Móvil [22]. El prototipado final de la Aplicación Móvil cuenta con 25 pantallas, utilizando el formato que se muestra en la **[Fig. 1](#page-19-2)**. El diseño completo se encuentra en el Manual Técnico – Sección Diseño de Interfaces (págs. 17 - 23).

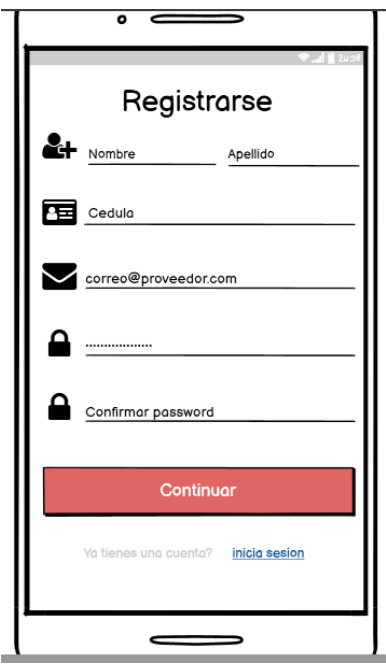

**Fig. 1:** Prototipo de interfaz de registro de la Aplicación Móvil

#### <span id="page-19-2"></span><span id="page-19-0"></span>**2.3 Diseño de la arquitectura**

Definir el patrón de arquitectura para el desarrollo de software permite brindar un compromiso eficaz a un determinado problema planteado a ser solucionado. A continuación, se describe el patrón arquitectónico que se ha implementado en el desarrollo del proyecto.

#### <span id="page-19-1"></span>**2.3.1 Patrón arquitectónico Modelo Vista Controlador (MVC)**

El patrón MVC es un estilo usado en el desarrollo de software debido a que su pilar fundamental es la separación del código en tres capas diferentes; los datos de la aplicación, la interfaz de usuarios y la lógica del negocio, por lo que su utilización vuelve al proyecto más mantenible y escalable. Las tres capas que utiliza para separar el código son Modelo, Vista y Controlador [23].

**Modelo**: es la capa donde se manipulan los datos, por ello cuenta con mecanismos para acceder a la información, manejando la lógica del negocio y la persistencia.

**Vista**: es la encargada de generar la interfaz de usuario de la Aplicación Móvil, permitiendo la interacción con la información e invocación de acciones.

**Controlador**: es el intermediario entre el Modelo y la Vista, capaz de tomar las acciones que se realiza sobre la Vista, siendo responsable de convertir los datos para la interacción de la Vista y el Modelo.

La **[Fig. 2](#page-20-1)** muestra el flujo del patrón MVC del proyecto, en función con las herramientas utilizadas, permitiendo un proyecto organizado y con un desarrollo mejor estructurado.

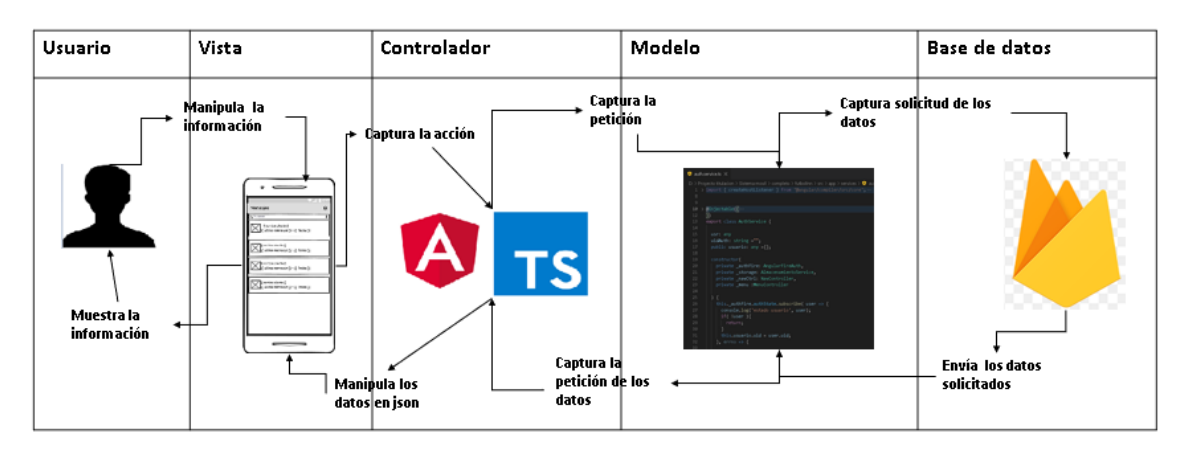

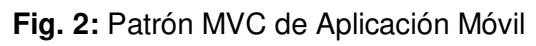

# <span id="page-20-1"></span><span id="page-20-0"></span>**2.4 Herramientas de desarrollo**

La **[TABLA III](#page-20-2)** muestra las herramientas de desarrollo que han sido utilizadas para el desarrollo de la Aplicación Móvil.

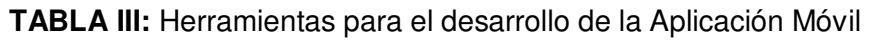

<span id="page-20-2"></span>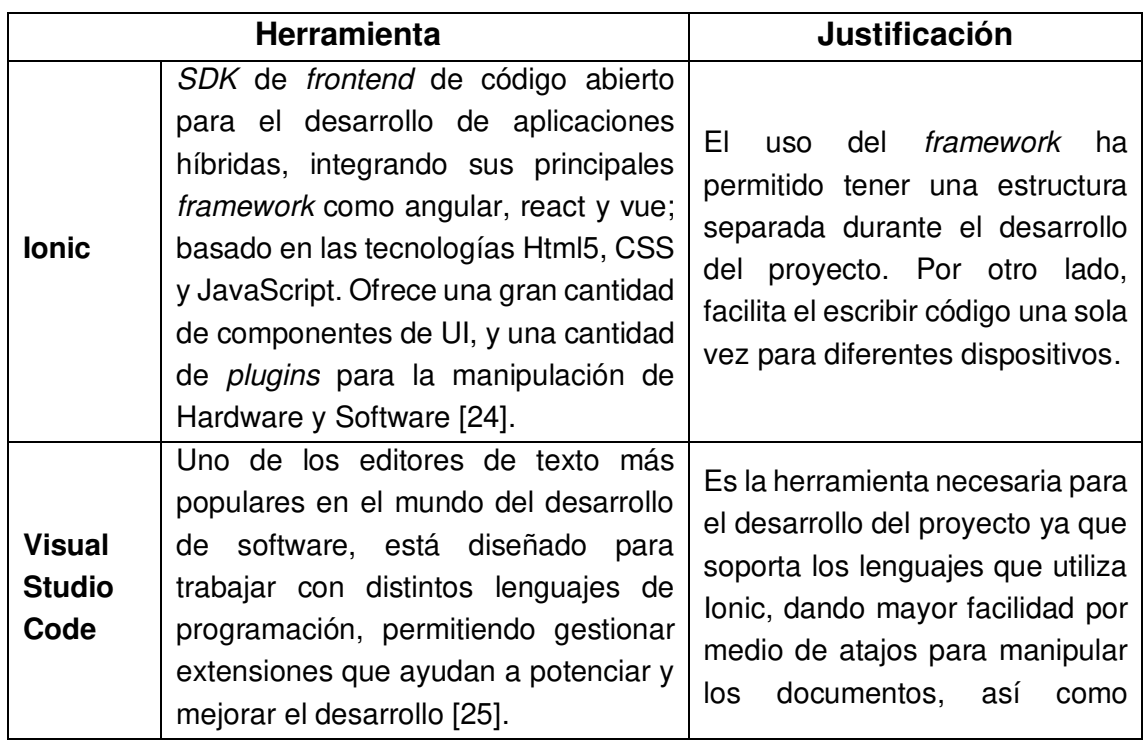

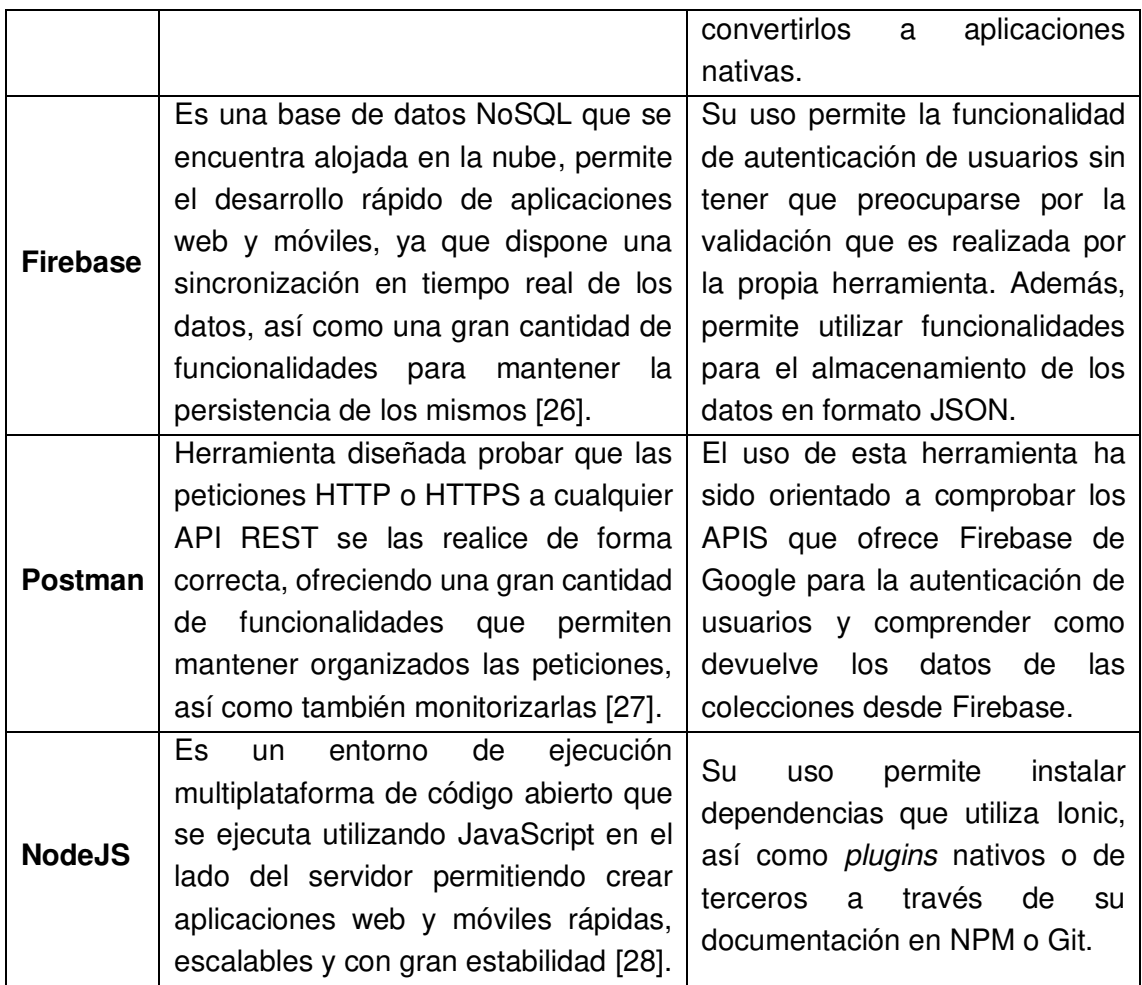

#### <span id="page-21-0"></span>**2.4.1 Librerías**

La **[TABLA IV](#page-21-1)** muestra un conjunto de librerías utilizadas para complementar el desarrollo de la Aplicación Móvil del presente proyecto de titulación.

**TABLA IV:** Librerías usadas en el desarrollo de la Aplicación Móvil

<span id="page-21-1"></span>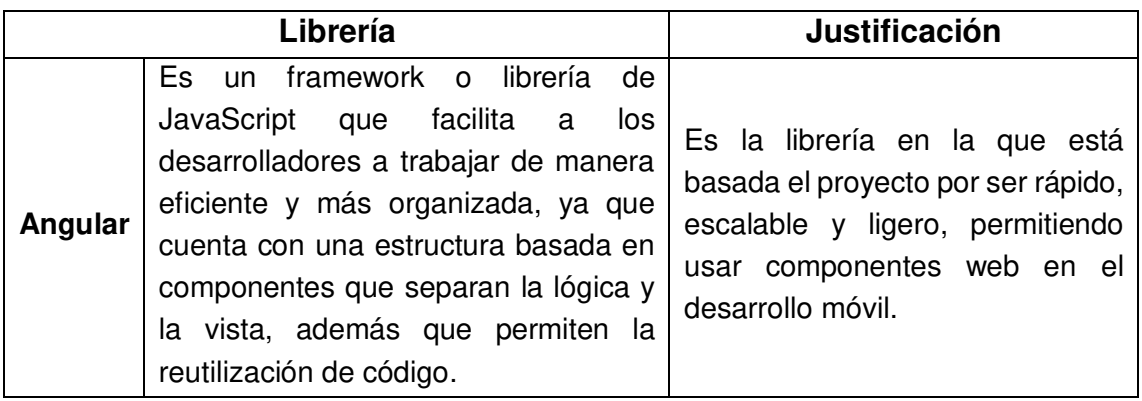

# <span id="page-22-0"></span>**3 RESULTADOS Y DISCUSIÓN**

En esta sección, se detalla la implementación y resultados que se han obtenido en cada una de las actividades de los 6 Sprint. Además, se describe el despliegue de la Aplicación Móvil a producción.

# <span id="page-22-1"></span>**3.1 Sprint 0. Configuración del ambiente de desarrollo**

En base a la planificación del Sprint Backlog, en el Sprint 0, se determina las tareas para la configuración del ambiente en el cual se ha desarrollado la Aplicación Móvil.

Como resultado de este Sprint se tiene:

- Diseño y creación de la base de datos.
- Creación del proyecto en Ionic.
- Creación del proyecto en Firebase.
- Usuarios

#### <span id="page-22-2"></span>**3.1.1 Diseño y creación de la base de datos.**

Para el almacenamiento de los datos se ha utilizado Firebase, una base de datos NoSQL que hace uso de documentos basados en archivos JSON. Firebase permite gestionar y almacenar todo el intercambio de la información de los usuarios, reservas, mensajes, entre otros, facilitando la implementación del backend sin tener que estar pensando en la arquitectura. El diseño completo se encuentra detallado en el Manual Técnico – Sección Diseño de la Base de Datos (pág. 24).

#### <span id="page-22-3"></span>**3.1.2 Creación de proyecto en Ionic.**

Para configurar el entorno de la Aplicación Móvil desarrollada en Ionic, se han instalado prerrequisitos, siendo las principales herramientas NodeJS y Visual Studio Code. Por consiguiente, se establece el proyecto definiendo las características principales para trabajar con Angular, teniendo en cuenta que la estructura de carpetas y archivos están relacionados con el manejo del patrón de arquitectura seleccionado. La **[Fig. 3](#page-23-1)** muestra la estructura del proyecto.

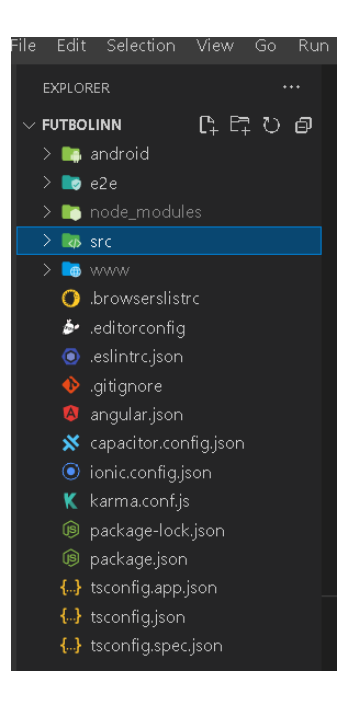

**Fig. 3:** Proyecto en Ionic

#### <span id="page-23-1"></span><span id="page-23-0"></span>**3.1.3 Creación del proyecto en Firebase.**

Para la configuración de la base de datos en Firebase, se debe tener previamente una cuenta de Google activa o crearse una nueva. Con ello se debe crear y configurar el proyecto en la consola. Además, siguiendo los parámetros establecidos por Firebase se debe seleccionar una plataforma para que se proporcione las credenciales para acceder a las funciones de Firebase como se muestra en la **[Fig. 4](#page-23-2)**.

<span id="page-23-2"></span>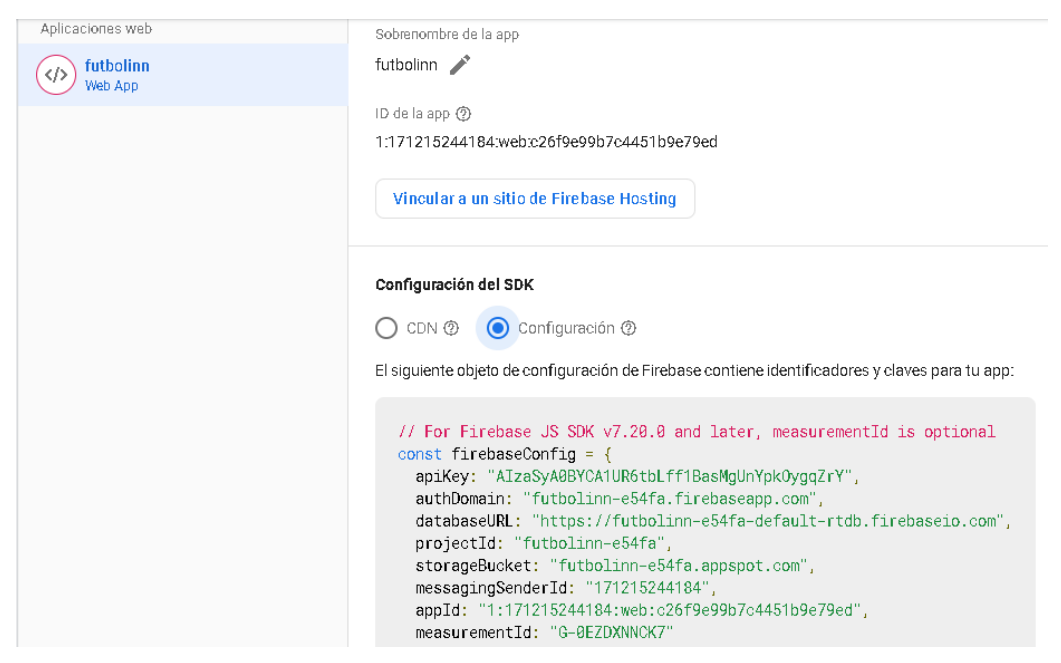

**Fig. 4:** Configuración proyecto Firebase

#### <span id="page-24-0"></span>**3.1.4 Usuarios.**

En la **[Fig. 5](#page-24-3)** se muestran los usuarios que pueden intervenir con la Aplicación Móvil, cada uno relacionado con los permisos de los módulos que puede manipular y su respectivo rol, respectando siempre la autenticación del usuario.

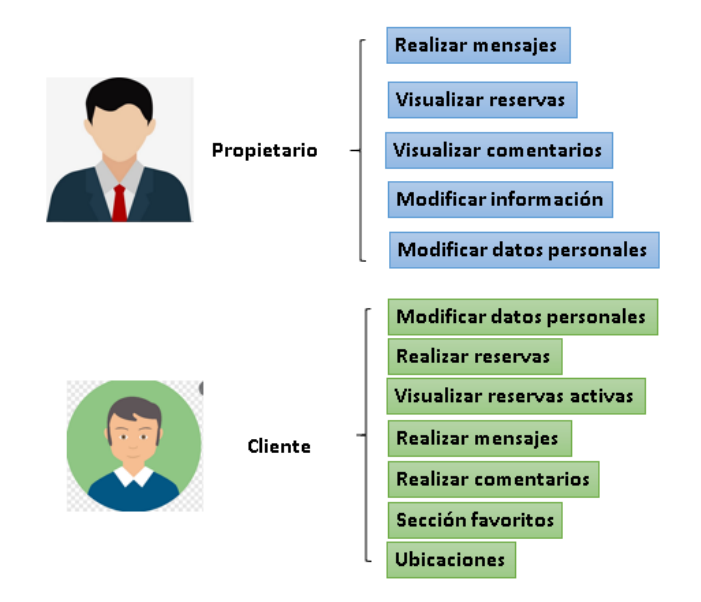

**Fig. 5:** Usuarios asignados y funciones para la aplicación móvil

# <span id="page-24-3"></span><span id="page-24-1"></span>**3.2 Sprint 1. Autenticación**

En base a lo planificado en el Sprint Backlog, en el Sprint 1, se definen las actividades para la autenticación de usuarios hace referencia para los usuarios cliente y propietario.

Como resultado de este Sprint se tiene:

- Inicio de sesión.
- Registro usuarios
- Cerrar sesión
- Recuperar contraseña

#### <span id="page-24-2"></span>**3.2.1 Inicio de sesión.**

La **[Fig. 6](#page-25-0)** muestra la pantalla principal del Login de la Aplicación Móvil, el usuario obligatoriamente debe ingresar el correo y contraseña registrados, si el usuario ingresa una credencial errónea se le mostrara un mensaje que ha ingresado datos incorrectos como se muestra en la **[Fig. 7](#page-25-1)**. Caso contrario, se mostrar un loading para verificar y se redirigirá al módulo correspondiente al rol como se muestra en la **[Fig. 8](#page-25-2)**. Por otro lado, se cuenta con validaciones para cada campo en el formulario de inicio de sesión como se muestra en la **[Fig. 9](#page-25-3)**. En el Manual de Usuario se puede visualizar detalladamente el proceso para el inicio de sesión. Cabe indicar que para todos los roles de usuarios aplica esta funcionalidad.

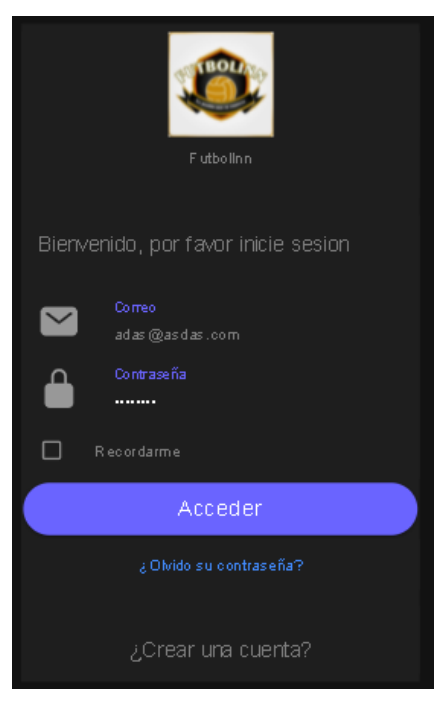

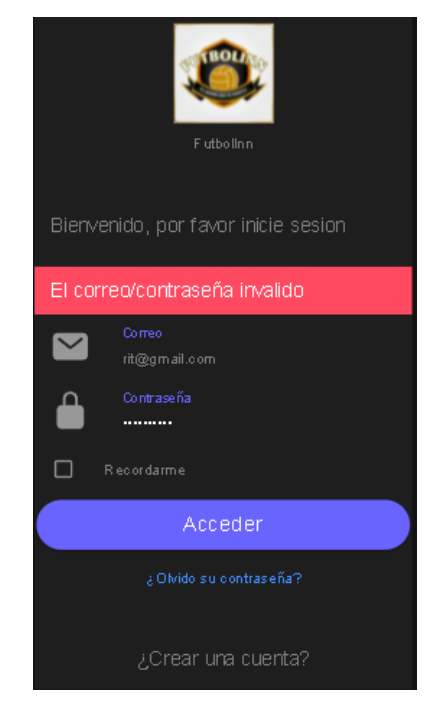

**Fig. 6:** Módulo de Login **Fig. 7:** Mensaje de error en el Login

<span id="page-25-0"></span>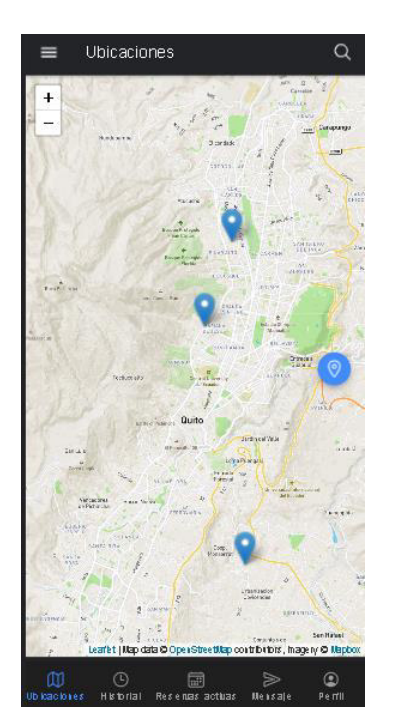

<span id="page-25-3"></span><span id="page-25-2"></span><span id="page-25-1"></span>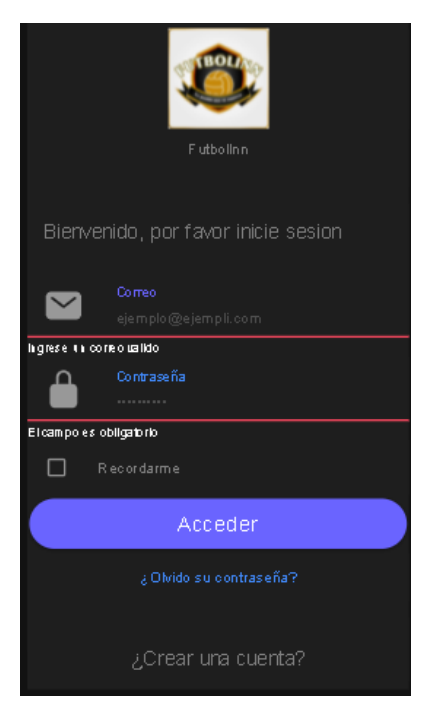

**Fig. 8:** Módulo ubicaciones **Fig. 9:** Validaciones para inicio de sesión

#### <span id="page-26-0"></span>**3.2.2 Registro de usuario.**

La **[Fig. 10](#page-26-2)** muestra el formulario de registro de datos personales para un nuevo usuario: nombre, apellido, cédula, teléfono celular, correo, contraseña y confirmar contraseña. Existiendo validaciones para cada uno de los campos del formulario, si un campo se deja en blanco se muestra un mensaje indicando que el campo es obligatorio como se indica en la **[Fig. 11.](#page-26-3)** En el Manual de Usuario se puede visualizar detalladamente el proceso de registro de un usuario y las validaciones correspondientes.

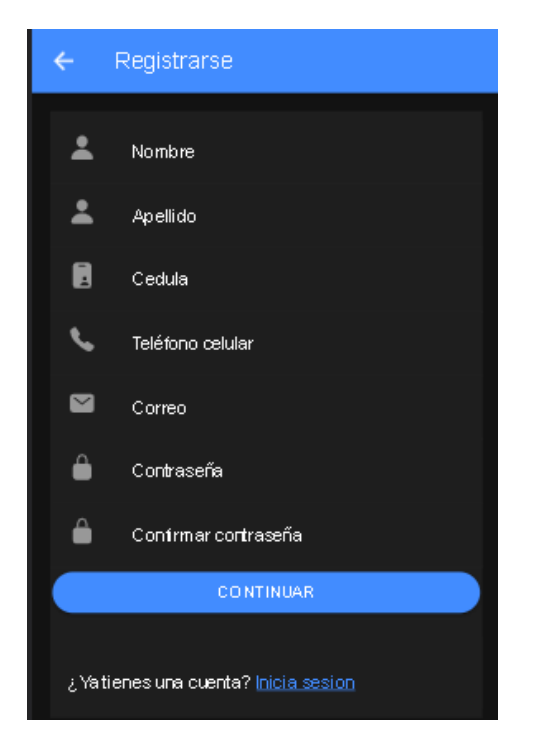

**Fig. 10:** Módulo de Registro de nuevos usuarios

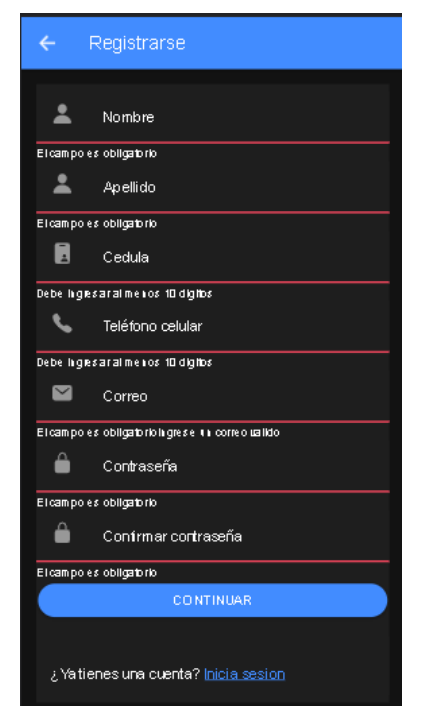

**Fig. 11:** Validación de campos para el registro

#### <span id="page-26-3"></span><span id="page-26-2"></span><span id="page-26-1"></span>**3.2.3 Cerrar Sesión**

La **[Fig. 12](#page-27-1)** muestra el redireccionamiento del inicio de sesión hacia la pantalla de ubicaciones, mientras que en la **[Fig. 13](#page-27-2)** se puede observar la opción de cerrar sesión. En el Manual de Usuario se detalla detenidamente el proceso que se debe seguir para lograr esta funcionalidad.

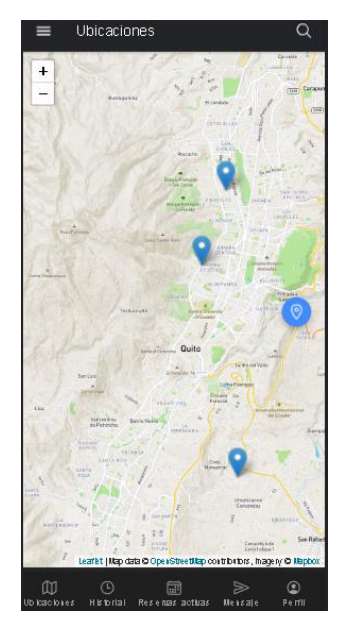

**Fig. 12:** Módulo ubicaciones después de iniciar sesión

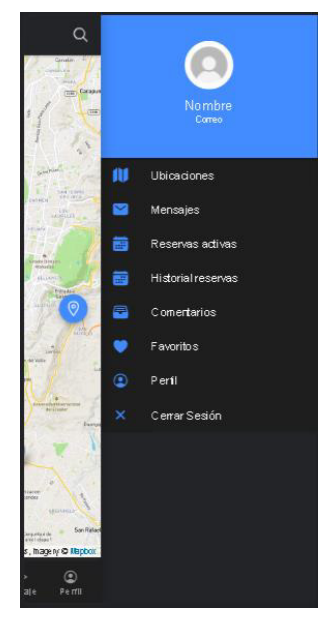

**Fig. 13:** Opción cerrar sesión

#### <span id="page-27-2"></span><span id="page-27-1"></span><span id="page-27-0"></span>**3.2.4 Recuperar contraseña.**

La **[Fig. 14](#page-27-3)**, muestra el formulario para reestablecer la contraseña, indicando que el correo es un capo obligatorio, mientras que la validación del formato del correo se muestra en la **[Fig. 15](#page-27-4)**. Cabe mencionar, que se envía un correo electrónico al usuario para que pueda reestablecer la contraseña tal como se muestra en la **[Fig. 16.](#page-28-2)** En el Manual de Usuario se puede apreciar detalladamente el proceso, interfaces y validaciones que se ha llevado a cabo para este módulo.

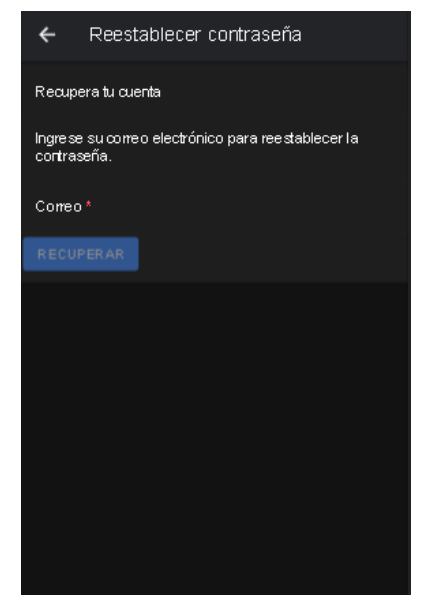

<span id="page-27-4"></span><span id="page-27-3"></span>

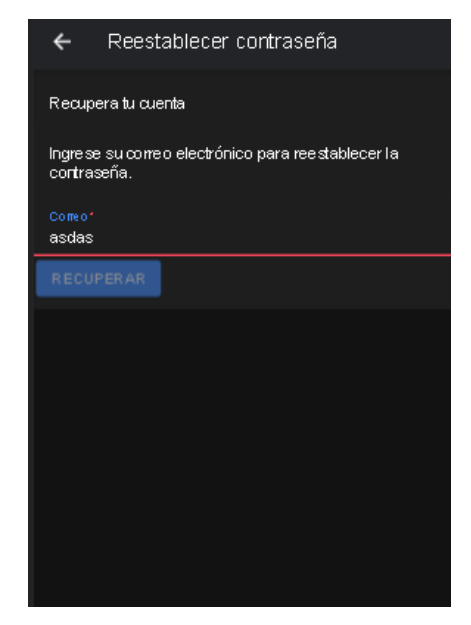

**Fig. 14:** Reestablecer contraseña **Fig. 15:** Validación de campo contraseña

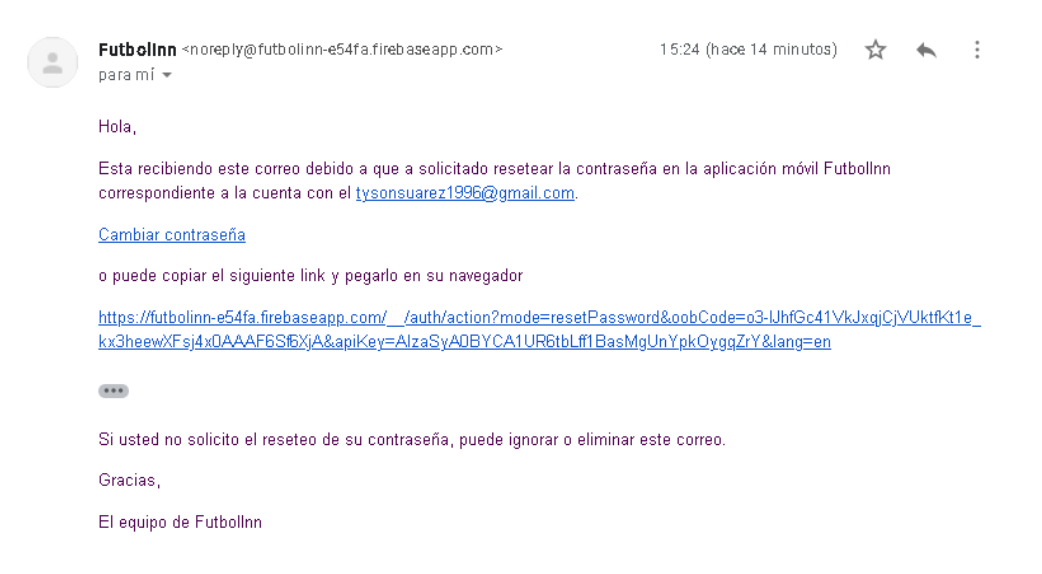

**Fig. 16:** Correo de cambio de contraseña

# <span id="page-28-2"></span><span id="page-28-0"></span>**3.3 Sprint 2. Módulo ubicaciones (Cliente)**

En base a la planificación del Sprint Backlog, en el Sprint 2, se definen las actividades para el módulo ubicaciones es decir para que el usuario cliente pueda encontrar los establecimientos a través de un mapa y una barra de búsquedas.

Como resultado de este Sprint se tiene:

- Visualización de establecimientos en el mapa
- Barra de búsquedas

#### <span id="page-28-1"></span>**3.3.1 Visualización de establecimientos en el mapa**

Una vez que el usuario ha iniciado sesión con las credenciales, es redireccionado al módulo de ubicaciones donde se muestran todos los establecimientos que existen en la ciudad de Quito en el mapa utilizando leaftlet, mostrando un pin de ubicación para acceder a toda la información sobre el establecimiento como se muestra en la **[Fig. 17.](#page-29-0)** 

La **[Fig. 18](#page-29-1)** muestra cómo se puede realizar una búsqueda de un establecimiento utilizando la barra de búsqueda, ingresando un carácter o el nombre completo del establecimiento se muestra una ventana con las opciones que coincidan. La **[Fig. 19](#page-29-2)** muestra como el mapa se mueve a la dirección del establecimiento seleccionado. En el Manual de Usuario se puede apreciar detalladamente el proceso, interfaces y validaciones que se ha llevado a cabo para este módulo.

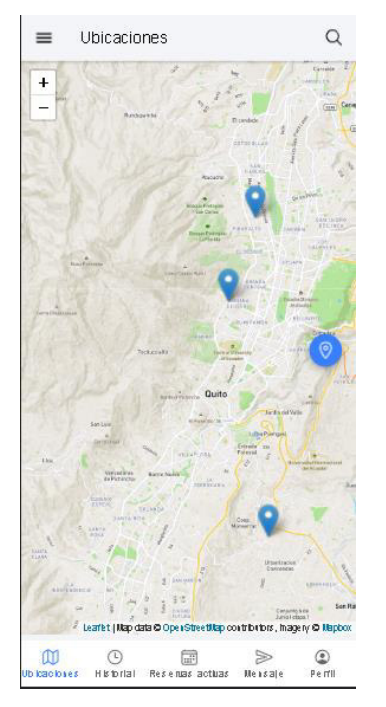

<span id="page-29-0"></span>**Fig. 17:** Ubicaciones de los establecimientos

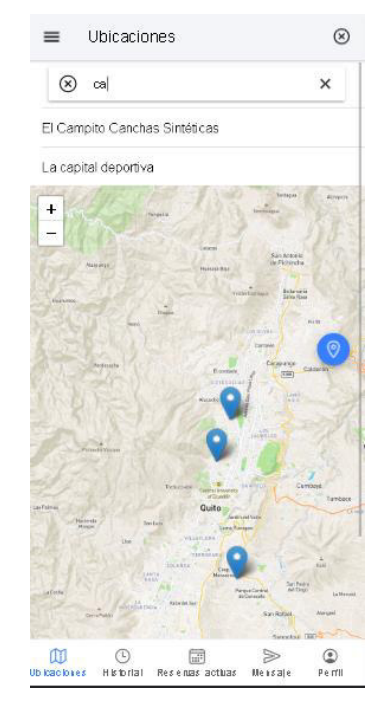

<span id="page-29-1"></span>**Fig. 18:** Búsqueda de un establecimiento

<span id="page-29-2"></span>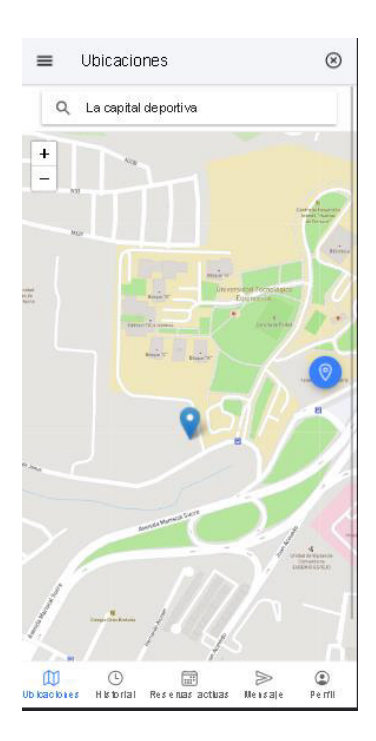

**Fig. 19:** Cambio de vista de ubicaciones del establecimiento

# <span id="page-30-0"></span>**3.4 Sprint 3. Módulo Reservas (Cliente / Propietario)**

En base a la planificación del Sprint Backlog, en el Sprint 3, se definen las actividades para el módulo reservas que está relacionado con una parte usuario con rol Cliente y otra con el rol de propietario.

Como resultado de este Sprint se tiene:

- Reservar una cancha y visualización de las reservas activas (Cliente)
- Historial de reservas y recibir notificaciones (Cliente)
- Visualizar reservas activas e información de la reserva (Propietario)
- Historial de reserva y recibir notificaciones (Propietario)

# <span id="page-30-1"></span>**3.4.1 Reservar una cancha y visualización de las reservas activas (cliente).**

Una vez que el usuario cliente ha elegido un establecimiento donde realizar la reserva, **[Fig. 20,](#page-30-2)** se muestra los campos que debe completar para realizar la misma, se tienen validaciones para evitar enviar formularios vacíos.

La **[Fig. 21](#page-30-3)** muestra cómo se visualizan las reservas activas de un establecimiento, permitiendo observar que horarios y días están ocupados o libres.

Por último, la **[Fig. 22](#page-31-1)**, muestra como el usuario cliente visualiza las reservas que ha realizado en uno o distintos establecimientos. En el Manual de Usuario se puede apreciar detalladamente el proceso, interfaces y validaciones que se ha llevado a cabo para este módulo.

| Datos del local               |                                                             |  |  |
|-------------------------------|-------------------------------------------------------------|--|--|
| Ubicación                     | Homero Salas y Jorge<br>Erazo Barrio La Florida<br>EC170104 |  |  |
| Local                         | Full Soccer                                                 |  |  |
| Día                           |                                                             |  |  |
| SÁB, 26 JUN.                  | DOM: 27 JUN.                                                |  |  |
| Hora                          | Tiempo a jugar                                              |  |  |
| $22:00 -$                     | 1 hora $-$                                                  |  |  |
| Cantidad                      | 1                                                           |  |  |
| Observaciones<br>(op cion al) |                                                             |  |  |
| conocer                       | Información extra que desea dar a                           |  |  |
|                               |                                                             |  |  |

<span id="page-30-3"></span>

| $\leftarrow$ Reservas Activas                        |   |      | $\frac{6}{6}$   |
|------------------------------------------------------|---|------|-----------------|
| Fecha                                                |   |      |                 |
| Total reservas:                                      | 1 | Día: |                 |
| Día: Lun. 07 Jun.<br>Canchas: 1<br>Tiempo: 1 hora    |   |      | 17.00           |
| Día: Jue, 10 Jun.<br>Canchas: 1<br>Tiempo: 1 hora    |   |      | 17 10           |
| Día: Sáb. 26 Jun.<br>Canchas: 1<br>Tiempo: 1 hora    |   |      | 2110            |
|                                                      |   |      |                 |
|                                                      |   |      |                 |
|                                                      |   |      |                 |
|                                                      |   |      |                 |
|                                                      |   |      |                 |
|                                                      |   |      |                 |
| 冨<br>hifom ación Resenar Resenas actuas Com extarios |   |      | ≫<br>De a state |

<span id="page-30-2"></span>**Fig. 20:** Realizar reserva **Fig. 21:** Reservas activas

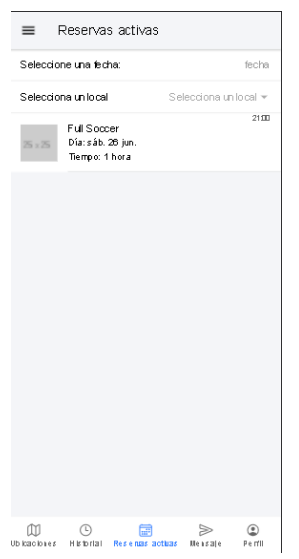

**Fig. 22:** Reservas activas del cliente

#### <span id="page-31-1"></span><span id="page-31-0"></span>**3.4.2 Historial de reservas y recibir notificaciones (cliente)**

Una vez que el tiempo de la reserva haya terminado, en la sección de historial el usuario puede visualizar y filtrar mediante nombre de local y fecha las reservas pasadas, así como se muestra en la **[Fig. 23](#page-31-2)**. El usuario cliente recibirá notificaciones cuando el propietario haya cancelado una reserva indicando el motivo por el cual se canceló la reserva como se muestra en la **[Fig. 24](#page-31-3)**, también se le enviará notificaciones indicando para cuando tiene la reserva como se muestra en la **[Fig. 25](#page-32-1)**. En el Manual de Usuario se puede apreciar detalladamente el proceso, interfaces y validaciones que se ha llevado a cabo para este módulo.

| $\equiv$ |                                     | Historial de reservas                  |                       |             |
|----------|-------------------------------------|----------------------------------------|-----------------------|-------------|
|          | Seleccione una fecha:               |                                        |                       | fecha       |
|          | Selecciona un local                 |                                        | Selecciona un local * |             |
| 5x5      | Día: sáb. 26 jun.<br>Tiempo: 1 hora |                                        |                       | $21$ CD     |
|          |                                     |                                        |                       |             |
|          |                                     |                                        |                       |             |
|          |                                     |                                        |                       |             |
|          |                                     |                                        |                       |             |
|          |                                     |                                        |                       |             |
|          |                                     |                                        |                       |             |
|          |                                     |                                        |                       |             |
|          |                                     |                                        |                       |             |
| m        | ⊕                                   | Ublicaciones Historial Resenas activas | ⋟<br>Mensale          | ☺<br>Perfil |

<span id="page-31-2"></span>**Fig. 23:** Historial de reservas cliente **Fig. 24:** Reserva cancelada

<span id="page-31-3"></span>

ahe<br>

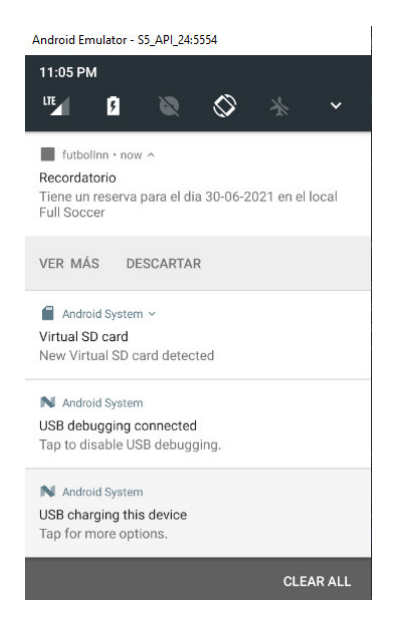

**Fig. 25:** Notificaciones locales de las reservas

#### <span id="page-32-1"></span><span id="page-32-0"></span>**3.4.3 Visualizar reservas activas e información de la reserva (propietario).**

El propietario al iniciar sesión inmediatamente puede visualizar las reservas activas que tiene disponible en el local y podrá filtrar por fecha como se muestra en la **[Fig. 26](#page-32-2)**. También podrá seleccionar una reserva activa y podrá visualizar la información de la persona que ha realizado dicha reserva como se muestra en la **[Fig. 27](#page-32-3)**. En el Manual de Usuario se puede apreciar detalladamente el proceso, interfaces y validaciones que se ha llevado a cabo para este módulo.

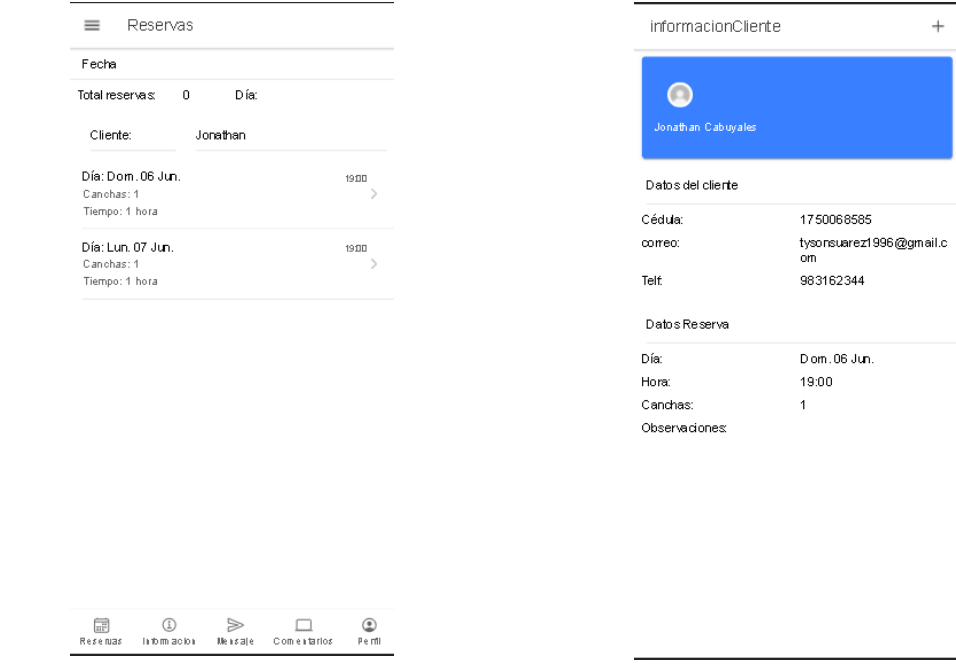

<span id="page-32-2"></span>**Fig. 26:** Reservas activas del propietario **Fig. 27:** Información de la reserva

<span id="page-32-3"></span>

#### <span id="page-33-0"></span>**3.4.4 Historial de reserva y recibir notificaciones (propietario).**

La **[Fig. 28,](#page-33-2)** muestra el historial de reservas realizadas en un establecimiento, el usuario propietario podrá filtrar por fecha para observar que día y que hora son las que más se han reservado. El usuario propietario recibirá notificaciones si un cliente ha realizado una reserva en el establecimiento como muestra la **[Fig. 29](#page-33-3)**. En el Manual de Usuario se puede apreciar detalladamente el proceso, interfaces y validaciones que se ha llevado a cabo para este módulo.

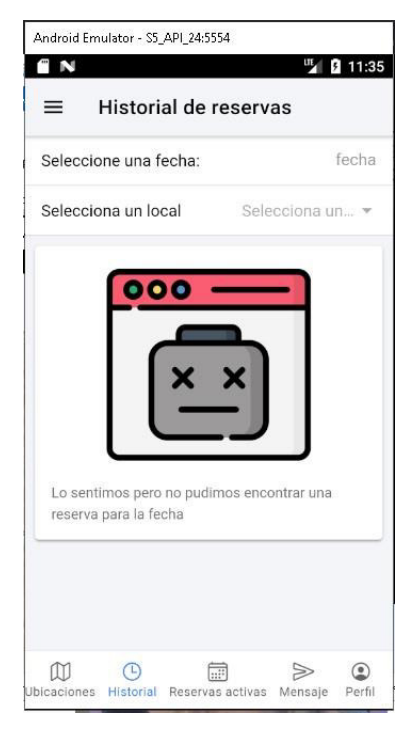

Android Emulator - S5\_API\_24:5554  $11:20$  PM 呵  $\infty$  $\overline{a}$ **B**  $\triangle$  futbollon  $\triangle$  now  $\triangle$ Reserva realizada Se ha realizado una reserva para el día 07-07-2021<br>con un tiempo estimado de juego de 1 hora, realizada por Daniel Carvaial VER MÁS DESCARTAR Android System ~ Virtual SD card New Virtual SD card detected N Android System USB debugging connected Tap to disable USB debugging. N Android System USB charging this device Tap for more options. CLEAR ALL

<span id="page-33-2"></span>**Fig. 28:** Historial de reservas del propietario

<span id="page-33-3"></span>**Fig. 29:** Reserva realizada por el cliente

# <span id="page-33-1"></span>**3.5 Sprint 4. Módulo favoritos y barra de búsqueda (Cliente / Propietario)**

En base a la planificación del Sprint Backlog, en el Sprint 4, se definen las actividades para los módulos favoritos y barra de búsquedas a la parte del usuario con rol cliente y propietario.

Como resultado de este Sprint se tiene:

- Sección favoritos (cliente)
- Barra de búsquedas

#### <span id="page-34-0"></span>**3.5.1 Sección favoritos (cliente).**

La **[Fig. 30](#page-34-2)** muestra en la parte superior derecha un icono de corazón para almacenar en favoritos. El usuario con el rol de cliente puede acceder a la información del establecimiento más rápido a través de la sección de favoritos como se muestra en la **[Fig. 31](#page-34-3)**. En el Manual de Usuario se puede apreciar detalladamente el proceso, interfaces y validaciones pertinentes para este módulo.

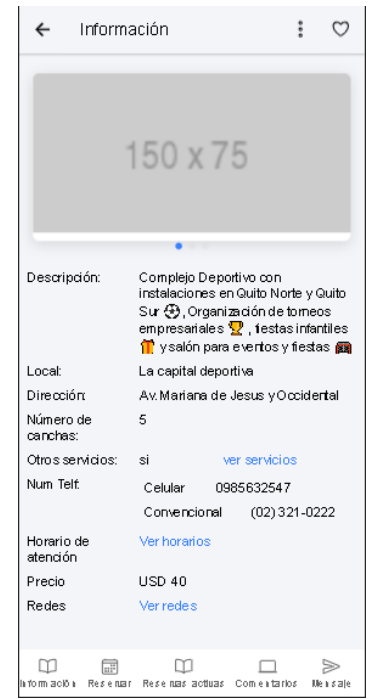

**Fig. 30:** Información del establecimiento del cliente

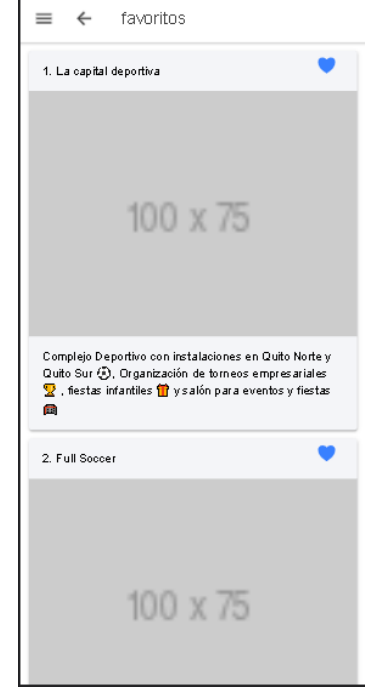

**Fig. 31:** Sección de favoritos

#### <span id="page-34-3"></span><span id="page-34-2"></span><span id="page-34-1"></span>**3.5.2 Barra de búsquedas.**

Para el rol de cliente y propietario se ha implementado una barra de búsqueda en los diferentes módulos que tiene el objetivo de facilitar el acceso a los datos de manera más rápidos, uno de los módulos es mensajes como se muestra en la **[Fig. 32,](#page-35-2)** así también en el módulo de ubicaciones como se muestra en la **[Fig. 33](#page-35-3)**. En el Manual de Usuario se puede apreciar detalladamente el proceso, interfaces y validaciones pertinentes para este módulo.

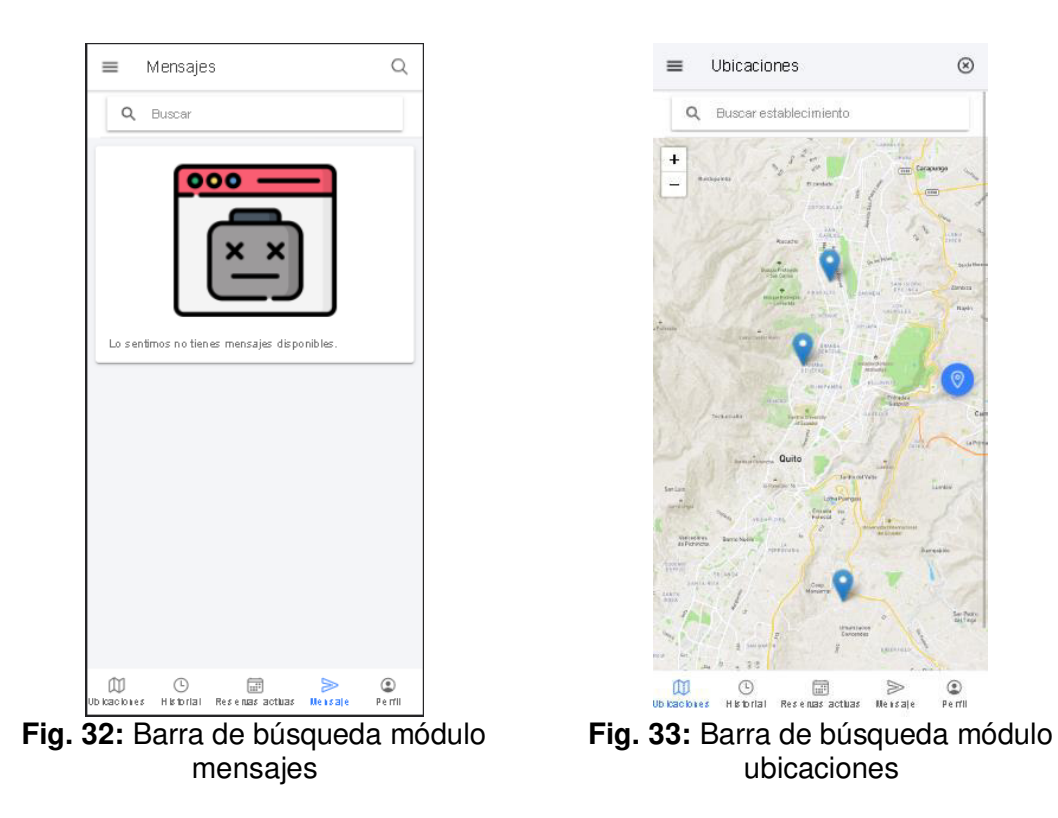

# <span id="page-35-3"></span><span id="page-35-2"></span><span id="page-35-0"></span>**3.6 Sprint 5. Módulo Sincronización en línea**

En base a la planificación del Sprint Backlog, en el Sprint 5, se definen las actividades para diferentes módulos descritos a continuación.

Como resultado de este Sprint se tiene:

- Visualizar comentarios del establecimiento y realizar mensajes directos (cliente).
- Modificar datos personales.
- Modificar información del establecimiento
- Visualizar comentarios de los clientes y mensajes directos (propietario)

# <span id="page-35-1"></span>**3.6.1 Visualizar comentarios del establecimiento y realizar mensajes directos (cliente).**

El usuario cliente puede visualizar los comentarios que otros usuarios han hecho sobre el establecimiento y decidir si realiza la reserva o no como se muestra en la **[Fig. 34](#page-36-1)**, así también puede realizar mensajes directos a los establecimientos para obtener más información como se muestra en la **[Fig. 35](#page-36-2)**. En el Manual de Usuario se puede apreciar detalladamente el proceso, interfaces y validaciones pertinentes para este módulo.

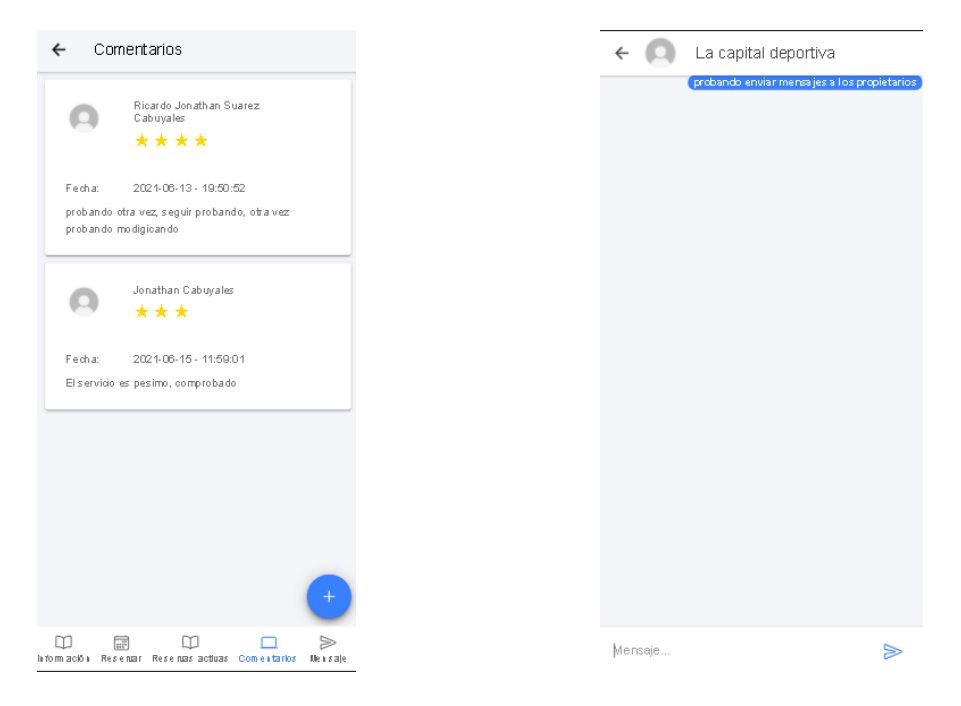

<span id="page-36-2"></span>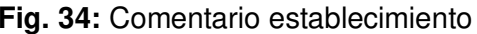

<span id="page-36-1"></span>**Fig. 34:** Comentario establecimiento **Fig. 35:** Mensajes al establecimiento

#### <span id="page-36-0"></span>**3.6.2 Modificar datos personales.**

El usuario cliente dispone de una sección para visualizar los datos personales y poder modificarlos como se muestra en la **[Fig. 36](#page-36-3)**, para realizar una modificación de un campo la aplicación le solicita que ingrese la contraseña por motivos de seguridad como se muestra en la **[Fig. 37](#page-36-4)**. En el Manual de Usuario se puede apreciar detalladamente el proceso, interfaces y validaciones pertinentes para este módulo.

| $=$                | Datos Personales                                      |                              | Confirmar                                               | $\circledR$ |
|--------------------|-------------------------------------------------------|------------------------------|---------------------------------------------------------|-------------|
|                    |                                                       |                              | Ingrese su contraseña anterior por favor para continuar |             |
|                    |                                                       |                              | contraseña                                              |             |
|                    | Jonathan Cabuyales                                    |                              | <b>CONFIRMAR</b>                                        | CANCELAR    |
| Cédula:            | 1750068585                                            |                              |                                                         |             |
| Nombre:            | Jonathan                                              | $\left\langle \right\rangle$ |                                                         |             |
| Apellido:          | Cabuyales                                             | $\left\langle \right\rangle$ |                                                         |             |
| Correo:            | tysonsuarez1996@gmail.c >                             |                              |                                                         |             |
| Contraseña:        | <b>AAAAAAAAAA</b>                                     | $\mathcal{P}$                |                                                         |             |
| Telf               | 983162344                                             | $\mathcal{P}$                |                                                         |             |
|                    |                                                       |                              |                                                         |             |
|                    |                                                       |                              |                                                         |             |
|                    |                                                       |                              |                                                         |             |
| m<br>$\circled{c}$ | 圖<br>⋟<br>Ublcacloses Historial Resenasactuas Messale | $\circledcirc$<br>Perfil     |                                                         |             |

<span id="page-36-4"></span>

<span id="page-36-3"></span>**Fig. 36:** Módulo datos personales **Fig. 37:** Confirmar contraseña para modificar los datos

#### <span id="page-37-0"></span>**3.6.3 Modificar información del establecimiento**

El usuario propietario podrá modificar la información del establecimiento, descripción, servicios, redes, teléfonos, entre otros campos seleccionando el dato que desea modificar como se muestra en la **[Fig. 38](#page-37-2)** y **[Fig. 39.](#page-37-3)** En el Manual de Usuario se puede apreciar detalladamente el proceso, interfaces y validaciones pertinentes para este módulo.

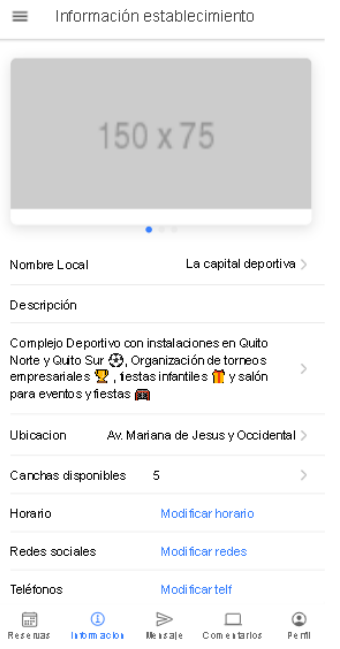

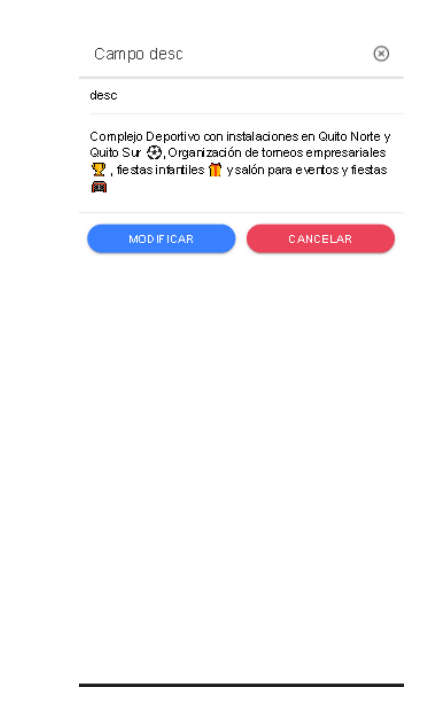

<span id="page-37-2"></span>**Fig. 38:** Módulo de Información establecimiento propietario

<span id="page-37-3"></span>**Fig. 39:** Modificación de un campo

# <span id="page-37-1"></span>**3.6.4 Visualizar comentarios de los clientes y mensajes directos (propietario)**

El usuario propietario al acceder a su cuenta puede visualizar los comentarios que los usuarios clientes han realizado sobre el como se muestra en la **[Fig. 40.](#page-38-2)** También podrá visualizar los mensajes hechos por los clientes para obtener más información como se muestra en la **[Fig. 41](#page-38-3)**. En el Manual de Usuario se puede apreciar detalladamente el proceso, interfaces y validaciones que se han llevado a cabo para este módulo.

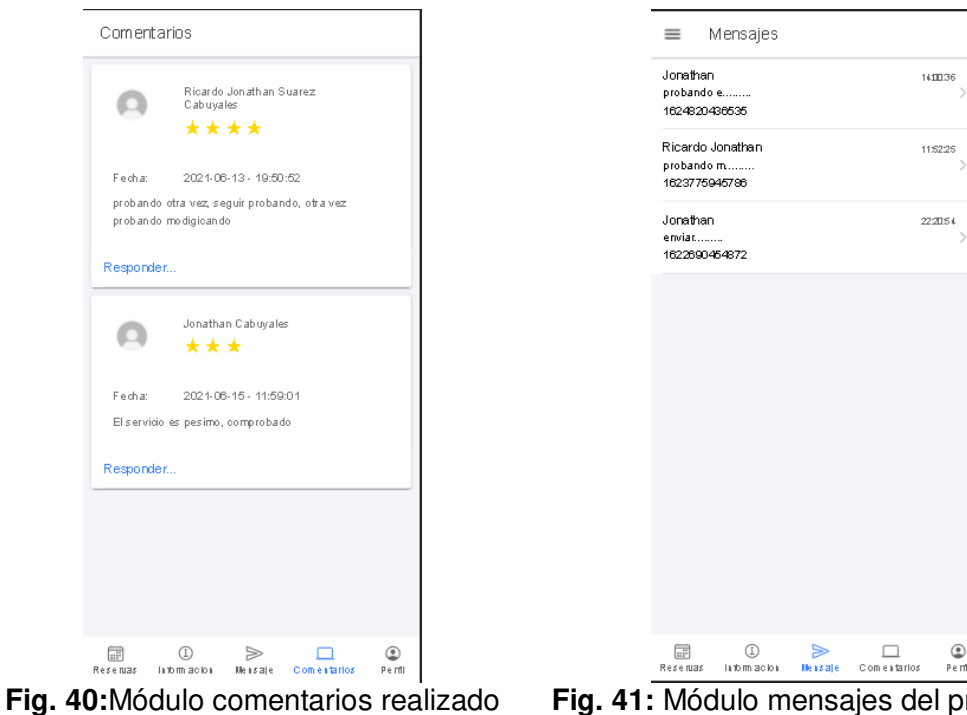

por clientes

<span id="page-38-3"></span>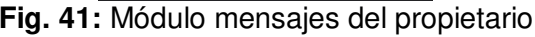

# <span id="page-38-2"></span><span id="page-38-0"></span>**3.7 Sprint 6. Pruebas y Despliegue**

En base a la planificación del Sprint Backlog, en el Sprint 6, se definen las actividades que permiten realizar pruebas específicas a la Aplicación Móvil y el despliegue a producción.

Como resultado de este Sprint se tiene:

- Pruebas unitarias.
- Pruebas de carga.
- Pruebas de compatibilidad.
- Pruebas de aceptación.
- Despliegue de la Aplicación Móvil a producción.

#### <span id="page-38-1"></span>**3.7.1 Pruebas unitarias.**

Son un tipo de pruebas utilizadas bajo toda la metodología agila, ya que permiten que se detecten errores de manera temprana en la etapa de codificación. Consiste en retirar y aislar una parte del código con la finalidad de comprobar que el comportamiento que realicen es el esperado, en el caso de no ser así se corrige el código y se vuelve a realizar la prueba para validar el funcionamiento y evitar fallas a futuro [29].

La **[Fig. 42](#page-39-1)** muestra la estructura de una extracción de una parte del código para una prueba unitaria al módulo de login para comprobar que la ejecución y validación de la carga de componentes sea la correcta como el formulario, el uso del storage del dispositivo, módulo de Firebase y la navegación hacia las otras páginas. Las restantes pruebas unitarias realizadas se encuentran en el Manual Técnico – Sección Pruebas unitarias (págs. 25 - 28).

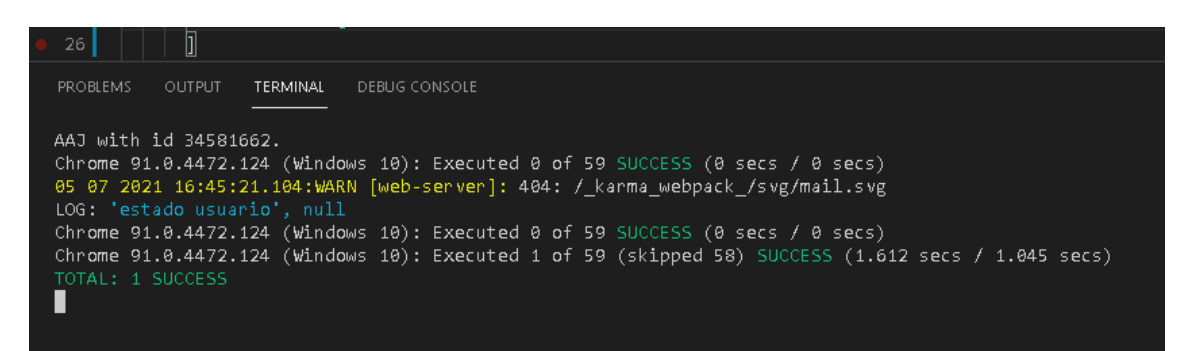

**Fig. 42.** Prueba unitaria al módulo de login.

#### <span id="page-39-1"></span><span id="page-39-0"></span>**3.7.2 Pruebas de carga al API**

Consiste en comprobar cuál es la carga máxima que tiene un servidor para soportar o atender a un conjunto de usuarios de manera simultánea, es decir en el caso del proyecto simular cuanta seria la carga de trabajo que soportaría los servidores de Google utilizando los servicios de Firebase que se están implementando en la Aplicación Móvil, detectando si el rendimiento no se vería afectado una vez que la aplicación se despliegue a producción, con ello se determina si se debe incrementar la capacidad para mejor respuesta y escalabilidad [30].

La **[Fig. 43](#page-39-2)** muestra el resultado de la capacidad de soportar la carga respectiva a la base de datos al mantener conexiones simultaneas, al devolver los documentos utilizados por Firebase implementados en el proyecto; se debe tomar en cuenta la cantidad máxima de lectura y escritura, considerar que estas limitaciones son por día y se reinician a la media noche. Las restantes pruebas de cargas realizadas se encuentran en el Manual Técnico – Sección Pruebas de Carga (pág. 28).

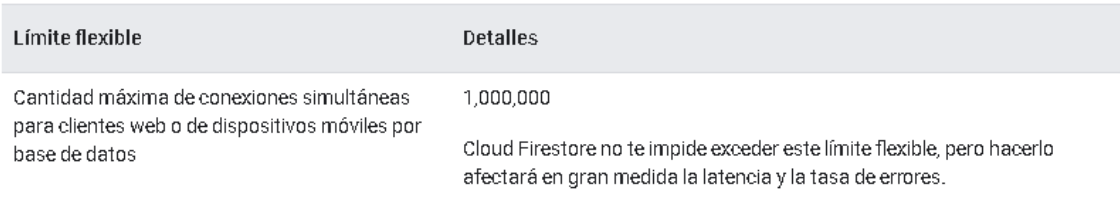

<span id="page-39-2"></span>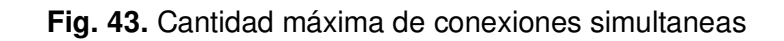

#### <span id="page-40-0"></span>**3.7.3 Pruebas de compatibilidad**

Cuando se desarrolla aplicaciones móviles se debe garantizar su correcto funcionamiento en diferentes dispositivos, que utilicen diferentes versiones del sistema operativo [31].

Para realizar este tipo de pruebas se ha utilizado dispositivos emulados creados en Android Studio, mismos que se especifican en la **[TABLA V,](#page-40-3)** comprobando que la información, el contenido multimedia y las notificaciones se muestren de manera adecuada adaptada al tipo de dispositivo con una sistema operativo respectivo como se muestran en las **[Fig. 44,](#page-40-1) [Fig. 45](#page-40-2)** y **[Fig. 46.](#page-41-1)**

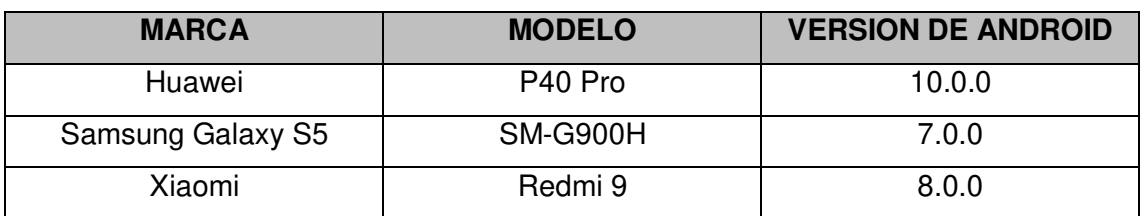

<span id="page-40-3"></span>**TABLA V** Especificaciones de los dispositivos para las pruebas de compatibilidad

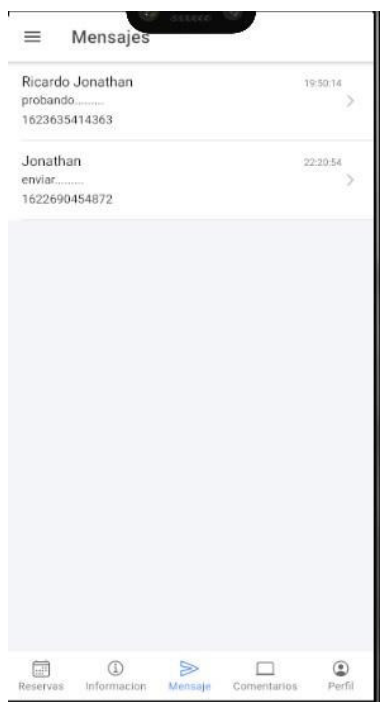

<span id="page-40-2"></span><span id="page-40-1"></span>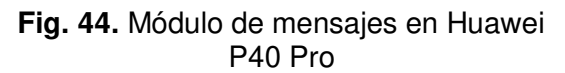

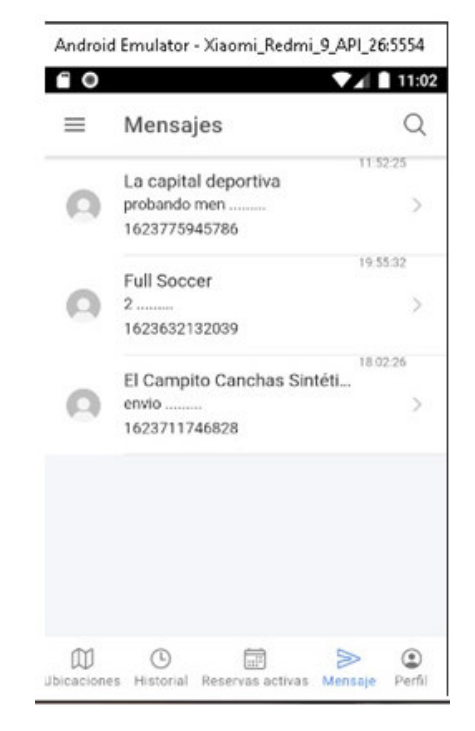

**Fig. 45.** Módulo de mensajes Xiaomi Redmi 9

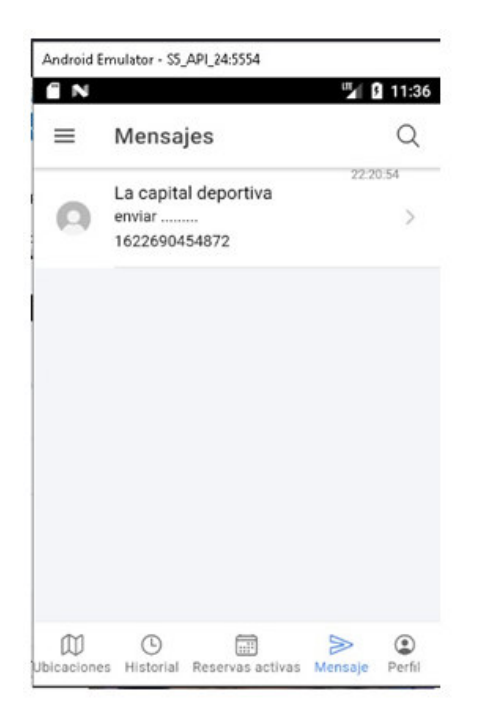

**Fig. 46.** Módulo de mensajes de Samsung S5

#### <span id="page-41-1"></span><span id="page-41-0"></span>**3.7.4 Pruebas de aceptación**

A diferencia del resto de pruebas se consideran pruebas funcionales sobre el sistema que se llevan a cabo en el desarrollo de software, este tipo de pruebas son fundamentales ya que buscan comprobar que se satisfacen las necesidades del usuario, requerimientos y procesos del negocio establecidos en los requerimientos iniciales, es por ello que esta prueba se lleva a cabo con el cliente o usuarios final para determinar si el sistema satisface los criterios de aceptación del usuario, determinando si la implementación final del proyecto es aceptada o no [32].

La **[TABLA VI](#page-41-2)** muestra un ejemplo de las pruebas de aceptación que se han realizado en este proyecto. Las pruebas de aceptación realizadas se encuentran en el Manual Técnico – Sección Pruebas de Aceptación (págs. 43 – 54).

<span id="page-41-2"></span>

|                                                   | Prueba de Aceptación                                                        |  |  |  |  |  |
|---------------------------------------------------|-----------------------------------------------------------------------------|--|--|--|--|--|
| <b>Identificador: PA02</b>                        | Identificador Historia de Usuario: HU02                                     |  |  |  |  |  |
| Nombre de la Prueba de Aceptación: Iniciar sesión |                                                                             |  |  |  |  |  |
| Descripción:                                      |                                                                             |  |  |  |  |  |
|                                                   | El usuario cliente iniciar sesión proporcionando las credenciales (correo y |  |  |  |  |  |
| contraseña).                                      |                                                                             |  |  |  |  |  |
| Pasos de ejecución:                               |                                                                             |  |  |  |  |  |
| Descargar la aplicación desde la Play store       |                                                                             |  |  |  |  |  |

**TABLA VI**: Prueba de Aceptación Nro. 2: Iniciar sesión

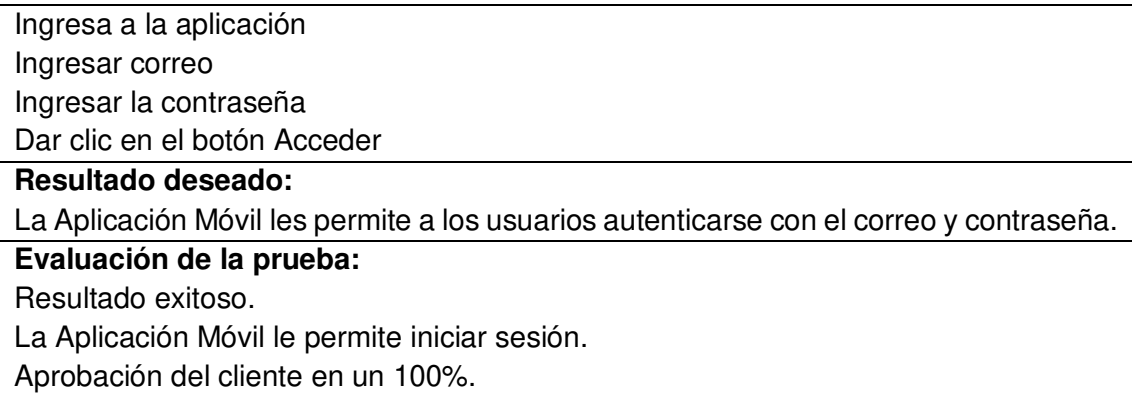

#### <span id="page-42-0"></span>**3.7.5 Despliegue de la Aplicación Móvil a Producción**

El proceso para de despliegue de la Aplicación Móvil dentro de la tienda de Google Play Store se detalla en el Manual de Instalación - Sección Despliegue de la aplicación móvil. La **[Fig. 47](#page-42-1)** muestra de manera general la información necesaria para realizar el despliegue de la aplicación con su respectiva versión ya que se han corregido errores y se han hecho optimizaciones.

# Producción

Crea y gestiona versiones de producción para que tu aplicación esté disponible para todos los usuarios d

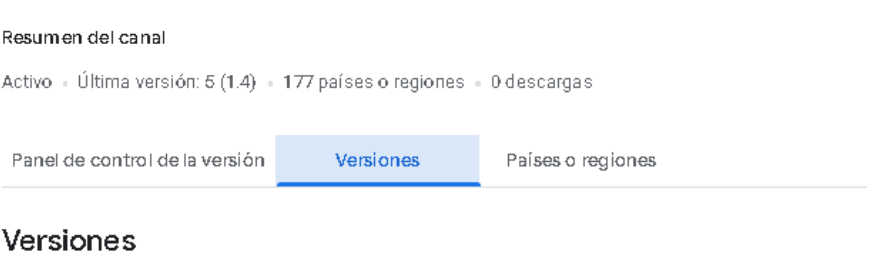

 $5(1.4)$ 

 $\bigotimes$  Disponible en Google Play + 1 código de versión + Última actualización: 6 ago. 20:59

<span id="page-42-1"></span>Mostrar resumen  $\vee$ 

**Fig. 47:** Despliegue de la Aplicación Móvil en producción

# <span id="page-43-0"></span>**4 CONCLUSIONES Y RECOMENDACIONES**

A continuación, se presenta las conclusiones y recomendaciones que se han obtenido a lo largo del presente trabajo de titulación.

# <span id="page-43-1"></span>**4.1 Conclusiones**

- Una adecuada recopilación de requerimientos al inicio del proyecto se considera uno de los objetivos que marcan la diferencia en el desarrollo de la aplicación móvil, ya que gracias a estos requerimientos he podido determinar y seleccionar las herramientas necesarias con la finalidad de completar los objetivos y necesidades.
- La metodología ágil Scrum en el desarrollo de la aplicación móvil nos facilita identificar y efectuar cada etapa que contempla el ciclo de vida de desarrollo de un software, permite determinar cuáles son las personas que se involucran y los roles respectivos en el proyecto y crear los entregables necesarios de acuerdo con las necesidades del cliente, también la metodología nos permite determinar errores durante el desarrollo.
- La arquitectura de patrón MVC utilizada en el desarrollo de la aplicación móvil permite que la aplicación se divida en tres capas que permiten mantener un código más limpio y permitir generar una escalabilidad mucho más factible a la hora de hacer implementaciones extras como módulos o funcionalidades especificas sin tener que modificar los módulos existentes.
- El uso de firebase como SGBD nos ayuda a desarrollar soluciones que marquen la diferencia en la optimización y rendimiento de la aplicación, además de ser servicios ofrecidos por Google nos brindan soporte, mantenimiento y documentación para desarrollar una infinidad de aplicaciones móviles.
- Las diferentes pruebas realizadas han permitido comprobar el comportamiento de la aplicación móvil en cuanto a las diferentes funcionalidades de acuerdo con las necesidades y expectativas del cliente.

# <span id="page-43-2"></span>**4.2 Recomendaciones**

• Se recomienda comprobar nuevas actualizaciones de las herramientas utilizadas en la aplicación móvil en un periodo considerado de cada 6 meses, con la finalidad de mantener los componentes, ciclo de vida, librerías de terceros o

nativas y ciertas configuraciones actualizadas para asegurar la funcionalidad de la aplicación sin presentar errores.

- Con el propósito de generar mejoras en el sistema se debe implementar el uso de la arquitectura MVC de manera que permita agregar nuevas funcionalidades o módulos, ya que permite mantener separados las diferentes capas durante el desarrollo.
- La distribución de la aplicación móvil se podría mejorar en un futuro utilizando herramientas de conversión para el sistema operativo IOS para los usuarios que dispongan de este tipo de dispositivos móviles y generar una mejor experiencia, ya que por el momento se encuentra solo desarrollado para Android.

# <span id="page-45-0"></span>**5 REFERENCIAS BIBLIOGRÁFICAS**

- [1] Organización Internacional del Trabajo, «OIT,» 23 Noviembre 2020. [En línea]. Available: https://www.ilo.org/empent/areas/businesshelpdesk/WCMS\_741035/lang--es/index.htm. [Último acceso: 20 Junio 2021].
- [2] E.Y. Global, «EY,» 12 Diciembre 2020. [En línea]. Available: https://www.ey.com/es\_gt/covid-19/21-ways-to-build-a-better-working-world-in-2021. [Último acceso: 20 Junio 2021].
- [3] Secretario de Desarrollo Productivo, «Acciones efetuadas en el distrito metropolitano de Quito ante efectos de la crisis sanitario Covid-19,» Quito, 2020.
- [4] D. Lopez, S. Solórzano, S. Burgos y M. Mejía, «La economía de las empresas del Ecuador en el contexto de la pandemia,» Polo del Conocimiento, Quito, 2020.
- [5] Secretaria del Deporte, «Gestion de riesgos,» 20 Julio 2020. [En línea]. Available: https://www.gestionderiesgos.gob.ec/wp-content/uploads/2020/06/2002.-PLAN-NACIONAL-AF.pdf. [Último acceso: 21 Junio 2021].
- [6] El telégrafo, «El telégrafo,» 01 Marzo 2021. [En línea]. Available: https://www.eltelegrafo.com.ec/noticias/otros-deportes/7/la-tecnologia-crece-enecuador-y-favorece-a-la-industria-deportiva. [Último acceso: 21 Junio 2021].
- [7] OMS, «Organización Mundial de la Salud,» 25 Noviembre 2020. [En línea]. Available: https://www.who.int/es/news/item/25-11-2020-every-move-countstowards-better-health-says-who. [Último acceso: 03 Julio 2021].
- [8] Municipio de Quito, «Quito informa,» 26 Diciembre 2018. [En línea]. Available: http://www.quitoinforma.gob.ec/2018/12/26/65-canchas-sinteticas-construyo-elmunicipio/. [Último acceso: 03 Julio 2021].
- [9] D. Moscoso, R. Sánchez, J. Piedra y A. Vilanova, «Pensar el deporte en tiempos de la COVID-19,» Sociologia del Deporte, Sevilla, 2020.
- [10] C. Peletier, «Orkesta,» 14 Mayo 2020. [En línea]. Available: https://www.orkestra.deusto.es/es/actualidad/noticiaseventos/beyondcompetitiveness/1961-nuevas-tecnologias-en-tiempos-del-covid-19. [Último acceso: 22 Junio 2021].
- [11] E. Breuer, «Be + Sports,» 11 Diciembre 2020. [En línea]. Available: https://www.beplusports.com/es/la-importancia-de-la-tecnologia-en-el-deporte/. [Último acceso: 23 Junio 2021].
- [12] V. Villan, «IEBS,» 25 Mayo 2021. [En línea]. Available: https://www.iebschool.com/blog/que-son-metodologias-agiles-agile-scrum/. [Último acceso: 22 Junio 2021].
- [13] E. Abellan, «Global Growth Agents,» 05 Marzo 2020. [En línea]. Available: https://www.wearemarketing.com/es/blog/metodologia-scrum-que-es-y-comofunciona.html. [Último acceso: 03 Julio 2021].
- [14] P. Galiana, «IEBS,» 21 Abril 2021. [En línea]. Available: https://www.iebschool.com/blog/metodologia-scrum-agile-scrum/. [Último acceso: 22 Junio 2021].
- [15] O. Garcia, «Proyectum,» 05 Febrero 2020. [En línea]. Available: https://www.proyectum.com/sistema/blog/los-tres-principales-roles-en-scrum/. [Último acceso: 22 Junio 2021].
- [16] A. Mesa, «OpenWebinars.net,» 24 Junio 2020. [En línea]. Available: https://openwebinars.net/blog/roles-scrum/. [Último acceso: 22 Junio 2021].
- [17] M. Bara, «OBS Business School,» 19 Enero 2021. [En línea]. Available: https://www.obsbusiness.school/blog/roles-eventos-y-artefactos-en-lametodologia-scrum. [Último acceso: 24 Junio 2021].
- [18] I. Zabala, «Enredando Proyectos,» 13 Septiembre 2019. [En línea]. Available: https://enredandoproyectos.com/recopilar-los-requisitos-de-un-proyecto/. [Último acceso: 23 Junio 2021].
- [19] G. H. Sola, «The home of Scrum,» 09 Agosto 2020. [En línea]. Available: https://www.scrum.org/resources/blog/sabes-que-son-las-historias-de-usuario. [Último acceso: 23 Junio 2021].
- [20] I. Cañete, «BBVA Noticias,» 11 Marzo 2019. [En línea]. Available: https://www.bbva.com/es/que-es-un-product-backlog-y-cual-es-su-funcion/. [Último acceso: 23 Junio 2021].
- [21] T. Forero, «Crehana,» 06 Abril 2021. [En línea]. Available: https://www.crehana.com/ec/blog/diseno-productos/sprint-backlog/. [Último acceso: 23 Junio 2021].
- [22] A. Petit, «Hebergement Webs,» 19 Noviembre 2020. [En línea]. Available: https://www.hebergementwebs.com/tutorial-sobre-modelos-balsamiq/modelosbalsamiq-guia-rapida. [Último acceso: 24 Junio 2021].
- [23] A. España, «MarketiWeb,» 25 Mayo 2020. [En línea]. Available: https://marketiweb.com/empresa/blog/item/114-que-es-la-arquitectura-mvc-ycuales-son-sus-ventajas. [Último acceso: 23 Junio 2021].
- [24] R. Maluenda, «Profile Software Services,» 14 Junio 2021. [En línea]. Available: https://profile.es/blog/que-es-ionic/. [Último acceso: 23 Junio 2021].
- [25] Aitana Soluciones ERP y CRM, «Aitana Tecnología Innovación,» 16 Octubre 2018. [En línea]. Available: https://blog.aitana.es/2018/10/16/visual-studio-code/. [Último acceso: 24 Junio 2021].
- [26] S. López, «DIGITAL55,» 27 Mayo 2020. [En línea]. Available: https://www.digital55.com/desarrollo-tecnologia/que-es-firebase-funcionalidadesventajas-conclusiones/. [Último acceso: 24 Junio 2021].
- [27] P. Cuervo, «Arquitecto IT,» 14 Febrero 2019. [En línea]. Available: https://www.arquitectoit.com/postman/que-es-postman/. [Último acceso: 25 junio 2021].
- [28] N. Gerrero, «Programa en Linea,» 10 Marzo 2021. [En línea]. Available: https://www.programaenlinea.net/que-es-node-js-y-que-podemos-hacer-con-el/. [Último acceso: 24 Junio 2021].
- [29] E. Rodríguez, «Anexsoft,» 19 Febrero 2020. [En línea]. Available: https://anexsoft.com/que-son-las-pruebas-unitarias-e-importancia-de-estas. [Último acceso: 27 Junio 2021].
- [30] S. Avalos, «SomosPNT,» 26 Septiembre 2019. [En línea]. Available: https://somospnt.com/blog/103-load-testing-vs-stress-testing. [Último acceso: 27 Junio 2021].
- [31] P. Tobar, «Blog de Testing y Calidad de Software | Abstracta Chile,» 14 Mayo 2021. [En línea]. Available: https://cl.abstracta.us/blog/pruebas-softwareaplicacion-movil/. [Último acceso: 27 Junio 2021].
- [32] Editorial Trycore, «Trycore,» 16 Octubre 2020. [En línea]. Available: https://trycore.co/transformacion-digital/tipos-de-pruebas-funcionales/. [Último acceso: 28 Junio 2021].
- [33] Acadef, «Acadef,» 08 Marzo 2020. [En línea]. Available: https://www.acadef.es/beneficios-de-jugar-al-futbol/. [Último acceso: 22 Junio 2021].
- [34] OMS, «Organizacion Mundial de la Salud,» 09 07 2015. [En línea]. Available: https://www.who.int/dietphysicalactivity/factsheet\_recommendations/es/. [Último acceso: 28 02 2021].
- [35] A. A. Lovillo, «Salud mas Deporte,» 16 07 2020. [En línea]. Available: https://www.saludmasdeporte.com/ejercicio-fisico-coronavirus-covid/. [Último acceso: 03 03 2021].
- [36] Grupo El Comercio, «El comercio,» 07 07 2015. [En línea]. Available: https://www.elcomercio.com/actualidad/canchas-sinteticas-deporte-quito.html. [Último acceso: 28 02 2021].
- [37] J. d. D. B. Jiménez, «Salud mas deporte,» 10 06 2020. [En línea]. Available: https://www.saludmasdeporte.com/deporte-correr-coronavirus/. [Último acceso: 07 03 2021].
- [38] E. Breuer, «be+SPORTS,» 11 12 2020. [En línea]. Available: https://www.beplusports.com/es/la-importancia-de-la-tecnologia-en-el-deporte/. [Último acceso: 07 03 2021].
- [39] E. Jiménez, «La revista de los que viven el deporte,» 28 05 2019. [En línea]. Available: https://www.cmdsport.com/esencial/cmd-fitnessgym/las-seistecnologias-mas-avanzadas-aplicadas-al-deporte/. [Último acceso: 07 03 2021].

[40] M. B. Merizalde, «Grupo el Comercio,» 24 01 2018. [En línea]. Available: https://www.elcomercio.com/actualidad/canchasdefutbol-lacarolina-reservacionaplicacion-quito.html. [Último acceso: 07 03 2021].

# <span id="page-50-0"></span>**6 ANEXOS**

# <span id="page-50-1"></span>**6.1 Manual Técnico**

- Recopilación de requerimientos
- Historias de Usuario
- Product Backlog
- Sprint Backlog
- Diseño de Interfaces
- Diseño de la Base de Datos
- Pruebas Unitarias
- Pruebas de Carga
- Pruebas de Compatibilidad
- Pruebas de Aceptación

### <span id="page-50-2"></span>**6.2 Manual de Usuario**

• https://youtu.be/JjKvlw3GD3U

# <span id="page-50-3"></span>**6.3 Manual de Instalación**

• Despliegue de la Aplicación Móvil en Google Play Store